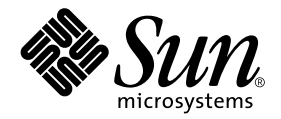

# Solaris™ 9 12/03 Versionshinweise zu Sun™-Hardware - Ergänzungen

Solaris 9 12/03

Enthält zusätzliche Versionshinweise und Hinweise zu nicht mehr unterstützten Produkten für Solaris 9 auf Hardware-Produkten von Sun

Sun Microsystems, Inc. www.sun.com

Bestellnummer: 817-3985-10 Dezember 2003, Ausgabe A

Bitte senden Sie Ihre Anmerkungen zu diesem Handbuch an: http://www.sun.com/hwdocs/feedback

Copyright 2003 Sun Microsystems, Inc., 4150 Network Circle, Santa Clara, CA 95054 U.S.A. Alle Rechte vorbehalten.

Dieses Produkt oder Dokument ist urheberrechtlich geschützt und wird in Lizenz vertrieben. Dadurch sind seine Verwendung, Vervielfältigung, Weitergabe und Dekompilierung eingeschränkt. Ohne die vorherige schriftliche Genehmigung von Sun und den Sun-Lizenzgebern, sofern vorhanden, darf kein Teil dieses Produkts oder Dokuments in irgendeiner Form oder mit irgendwelchen Mitteln reproduziert werden. Software von anderen Herstellern einschließlich aller Schriften ist urheberrechtlich geschützt und von Sun-Lieferanten lizenziert.

Teile dieses Produkts können auf Berkeley BSD-Systemen basieren, die von der University of California lizenziert sind. UNIX ist ein in den USA und anderen Ländern eingetragenes Markenzeichen, das ausschließlich über die X/Open Company, Ltd., lizenziert wird.

Sun, Sun Microsystems, das Sun-Logo, AnswerBook2, docs.sun.com, OpenBoot, StarOffice, JumpStart, Java3D, SunPCi, SunHSI, SunHSI/S, SunHSI/P, SunFDDI, Ultra, SunScreen, J2SE, Sun Blade, Sun Enterprise, Sun Fire, Sun Enterprise Authentication Mechanism, SunSwift, SunVTS, ShowMe TV, SunForum, Sun StorEdge, SunSolve, Netra, Java und Solaris sind Markenzeichen, eingetragene Markenzeichen oder Dienstleistungsmarken von Sun Microsystems, Inc., in den Vereinigten Staaten und in bestimmten anderen Ländern. Alle SPARC-Markenzeichen werden unter Lizenz verwendet und sind Markenzeichen oder eingetragene Markenzeichen von SPARC International, Inc., in den Vereinigten Staaten und in bestimmten anderen Ländern. Produkte, die das SPARC-Markenzeichen tragen, basieren auf einer von Sun Microsystems, Inc., entwickelten Architektur.

Die grafischen Benutzerschnittstellen OPEN LOOK und Sun™ wurden von Sun Microsystems, Inc., für seine Benutzer und Lizenznehmer entwickelt. Sun anerkennt dabei die von der Xerox Corporation geleistete Forschungs- und Entwicklungsarbeit auf dem Gebiet der visuellen oder grafischen Benutzeroberflächen für die Computerindustrie. Sun ist Inhaber einer nicht ausschließlichen Lizenz von Xerox für die grafische Benutzeroberfläche von Xerox. Diese Lizenz gilt auch für Suns Lizenznehmer, die mit den OPEN LOOK-Spezifikationen übereinstimmende Benutzerschnittstellen implementieren und sich an die schriftlichen Lizenzvereinbarungen mit Sun halten.

Netscape Navigator ist ein Warenzeichen oder eingetragenes Warenzeichen der Netscape Communications Corporation in den USA und anderen Ländern.

Adobe ist ein eingetragenes Warenzeichen von Adobe Systems, Incorporated.

DIE DOKUMENTATION WIRD IN DER VORLIEGENDEN FORM GELIEFERT, UND ALLE AUSDRÜCKLICHEN ODER IMPLIZITEN REGELUNGEN, ZUSAGEN UND GEWÄHRLEISTUNGEN, EINSCHLIESSLICH JEGLICHER IMPLIZITEN GEWÄHRLEISTUNG HINSICHTLICH HANDELSÜBLICHER QUALITÄT, DER EIGNUNG FÜR EINEN BESTIMMTEN ZWECK UND DER WAHRUNG DER RECHTE DRITTER, WERDEN AUSGESCHLOSSEN, SOWEIT EIN SOLCHER HAFTUNGSAUSSCHLUSS GESETZLICH ZULÄSSIG IST.

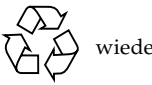

Bitte wiederverwerten

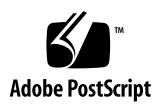

## Inhalt

#### **1. [Neueste Informationen 1](#page-8-0)**

[Namensänderung für die Ergänzungs-CD 1](#page-8-1)

[Installation von Sun Fire V250 2](#page-9-0)

[Patch ermöglicht Booten des Betriebssystems Solaris 9 12/03 von der](#page-9-1) [DVD-ROM 2](#page-9-1)

[Dokumente auf der Software-Ergänzungs-CD](#page-9-2) 2

[Unterstützung von Produkten, die nicht als Paket erhältlich sind](#page-10-0) 3

[Flash PROM-Aktualisierung für den 64-Bit-Betrieb 4](#page-11-0)

[DVD-ROM-/CD-ROM-Laufwerke bei Systemen ohne Monitor](#page-12-0) [\(Bug-ID 4365497\) 5](#page-12-0)

[Dynamische Rekonfiguration auf Sun Fire 15K/12K Systemen](#page-12-1) 5

#### **2. [Nicht mehr unterstützte Produkte](#page-14-0) 7**

[In der Betriebsumgebung Solaris 9 12/03 nicht unterstützte Produkte](#page-14-1) 7 [sun4d-Server](#page-14-2) 7 [Ethernet Quad-Treiber](#page-14-3) qe und qec 7 [Mehrweg-E/A-Verfahren Alternate Pathing 8](#page-15-0) [Token Ring-Netzwerktreiber](#page-15-1) 8 [PC-Dateianzeigefunktion 8](#page-15-2) [SunFDDI- und SunHSI/S-Treiber](#page-15-3) 8 [ShowMe TV 9](#page-16-0)

[Solaris Maintenance Updates 9](#page-16-1) [Zukünftig nicht mehr unterstützte Produkte 9](#page-16-2) [le](#page-16-3)-Treiber 9 [SPC-Treiber 9](#page-16-4) [Sun4m-Plattformgruppe 1](#page-17-0)0 [Bandgeräte](#page-17-1) 10 [Schnittstellen für Speichermedien](#page-17-2) 10 [Sun StorEdge-Systeme](#page-18-0) 11

#### **3. [Offene Aspekte 1](#page-20-0)3**

[Applikationsspezifische Aspekte](#page-20-1) 13

[Keine Unterstützung für SunScreen SKIP 1.1.1 in der Betriebsumgebung](#page-20-2) [Solaris 9 12/03](#page-20-2) 13

[Hinweise zu SunVTS 5.1 Patch-Set 4 \(PS 4\)](#page-21-0) 14

[Versionshinweise zu Sun Remote System Control 2.2.2 \(RSC\) 2](#page-35-0)8

[SunForum 3](#page-42-0)5

[WDR \(WBEM-basierte Dynamische Rekonfiguration\)](#page-42-1) 35

[OpenGL 3](#page-44-0)7

[PC Launcher 3](#page-44-1)7

[Plattformspezifische Probleme](#page-45-0) 38

[Upgrade der Firmware auf Sun Fire- und Netra-Servern vor der Installation](#page-45-1) [\(Bug-ID 4747307, 4799331\) 3](#page-45-1)8

[Netra-Server](#page-46-0) 39

[Sun StorEdge-Systeme](#page-47-0) 40

[Sun Fire-Systeme](#page-47-1) 40

[Sun Fire 15K/12K-Systeme](#page-49-0) 42

[Sun Blade-Systeme](#page-50-0) 43

[Andere Probleme 4](#page-50-1)3

[Starten von Partitionen mit mehr als 2 GB \(Bug-ID 1234177\) 4](#page-50-2)3

[Standardmäßig installierte Netzwerktreiber](#page-51-0) 44

[Seriell-Parallel-Controller-Treiber unterstützt die dynamische](#page-51-1) [Rekonfiguration nicht \(Bug-ID 4177805\) 4](#page-51-1)4 [PGX32 DGA Pixmap mit Java SwingSet2 bringt X-Server zum Absturz](#page-51-2) [\(Bug-ID 4420220\) 4](#page-51-2)4 [picld](#page-52-0) startet ohne Erstellung eines Speicherabzugs neu (Bug-ID 4459152) 45 [Fehlschlagen von](#page-52-1) spec\_open verhindert Einhängen von Punkten (Bug-ID 4431109) 45 [Letzte Verbindung zum Subsystem kann getrennt werden](#page-52-2) [\(Bug-ID 4432827\) 4](#page-52-2)5 [Herausgezogenes Kabel einer Zweikanal-FC PCI-Karte wird nicht erkannt](#page-52-3) [\(Bug-ID 4438711\)](#page-52-3) 45 [Herausgezogenes Kabel auf A5x00-System lässt Trennoperationen für](#page-53-0) [Systemplatinen fehlschlagen \(Bug-ID 4452438\) 4](#page-53-0)6 [qlc](#page-53-1) Power Management verursacht Kernel-Absturz (Bug-ID 4446420) 46 [Geräte werden nach dem Booten nicht erkannt \(Bug-ID 4456545\)](#page-53-2) 46 [System kann sich beim Austauschen der Master-CPU aufhängen](#page-54-0) [\(Bug-ID 4405263\) 4](#page-54-0)7 [Untagged-Geräte werden nicht korrekt unterstützt \(Bug-ID 4460668\)](#page-54-1) 47 [Manche DVD- und CD-ROM-Laufwerke können Solaris nicht booten](#page-54-2) [\(Bug-ID 4397457\) 4](#page-54-2)7 [MPxIO-Treiber verursacht während DR einen Domain-Absturz](#page-55-0) [\(Bug-ID 4467730\) 4](#page-55-0)8 [scsi](#page-55-1)-Timeout auf cPCI- und Zweikanal-FC-PCI-Karten (Bug-ID 4424628) 48 [ATM LANE-Subnetze für IPv4/IPv6 schließen möglicherweise](#page-55-2) [Initialisierungsoperationen nicht ab \(Bug-ID 4625849\) 4](#page-55-2)8 [Installation kann bei Laufwerken über 96 GB fehlschlagen](#page-56-0) [\(Bug-ID 4724529\) 4](#page-56-0)9 [Nach dem OBP-Befehl](#page-56-1) probe-scsi-all muss der Befehl reset-all eingegeben werden (Bug-ID 4589231) 49 **4. [Dynamische Rekonfiguration auf Sun Fire 6800/4810/4800/3800- Systemen 5](#page-58-0)1**

[Allgemeine Informationen 5](#page-58-1)1

[Klassen von Systemplatinen](#page-58-2) 51

[Sun Management Center](#page-59-0) 52

[Upgrade von System-Firmware](#page-59-1) 52

[Bekannte DR-Einschränkungen 5](#page-59-2)2

[Allgemeine DR-Einschränkungen](#page-59-3) 52

[Beschränkungen bezüglich CompactPCI 5](#page-60-0)3

[Verfahren zum Online- bzw. Offline-Schalten einer cPCI-](#page-61-0)[Netzwerkschnittstelle \(IPMP\) 5](#page-61-0)4

[Ruhezustand des Betriebssystems 5](#page-62-0)5

[Bekannte DR-Software-Fehler 5](#page-64-0)7

- [Das Plugin](#page-64-1) cfgadm\_sbd in Multithread-Umgebung ist beschädigt (Bug-ID 4498600) 57
- [SBM verursacht manchmal einen Systemabsturz während DR-Operationen](#page-64-2) [\(Bug-ID 4506562\) 5](#page-64-2)7
- [DR hängt sich bei der Konfigurationsoperation mit IB-Platine mit](#page-64-3) vxdmpadm policy=check\_all auf (Bug-ID 4509462) 57
- [unconfig](#page-65-0) für CPU-/Speicherplatine dauert sehr lange, wenn Oracle/TPCC aktiv ist (Bug-ID 4632219) 58
- [Entfernung aus der Konfiguration von cPCI IB mit DR bei deaktiviertem P0 ist](#page-65-1) [nicht möglich \(Bug-ID 4798990\) 5](#page-65-1)8
- [Systempanik:](#page-65-2) mp\_cpu\_quiesce: cpu\_thread != cpu\_idle\_thread (Bug-ID 4873353) 58

#### **5. [Offene Aspekte bei Sun Enterprise Midrange-Systemen](#page-66-0) 59**

[Dynamic Reconfiguration auf Sun Enterprise 6](#page-66-1)*x*00-, 5*x*00-, 4*x*00 und 3*x*00-Systemen 59

[Unterstützte Hardware](#page-67-0) 60

[Hinweise zur Software](#page-67-1) 60

[Bekannte Fehler](#page-70-0) 63

[Speicher-Interleaving nach einem schwerwiegenden Zurücksetzen falsch](#page-70-1) [eingestellt \(Bug-ID 4156075\) 6](#page-70-1)3

[DR: Dekonfiguration einer CPU-/Speicherplatine mit aktiviertem Speicher-](#page-70-2)[Interleaving ist nicht möglich \(Bug-ID 4210234\) 6](#page-70-2)3

- [DR: Dekonfiguration einer CPU-/Speicherplatine mit permanentem Speicher](#page-71-0) [ist nicht möglich \(Bug-ID 4210280\) 6](#page-71-0)4
- [cfgadm](#page-72-0) Disconnect schlägt fehl, wenn cfgadm-Befehle gleichzeitig ausgeführt werden (Bug-ID 4220105) 65

[Drain oder Detach sind bei Sun Enterprise Server-Platinen mit QFE-Karten](#page-72-1) [nicht möglich \(Bug-ID 4231845\) 6](#page-72-1)5

#### **6. [Versionshinweise zum Sun Enterprise 10000 6](#page-74-0)7**

[Dynamische Rekonfiguration 6](#page-74-1)7

[DR-Modell 3.0 6](#page-74-2)7

[Allgemeines 6](#page-75-0)8

[InterDomain-Netzwerke \(IDN\)](#page-75-1) 68

[Allgemeines 6](#page-75-2)8

[Die Betriebsumgebung Solaris 6](#page-76-0)9

[Allgemeines 6](#page-76-1)9

#### **7. [Dynamische Rekonfiguration auf Sun Fire 15K/12K-Systemen 7](#page-78-0)1**

[Bekannte Softwarefehler](#page-78-1) 71

[Der Prozess](#page-78-2) memscrubber ruht in Domains mit großer Speicherkonfiguration nie (Bug-ID 4647808) 71

[Deleteboard zeigt Speicherverlustfehler \(Bug-ID 4730142\) 7](#page-79-0)2

[glm](#page-79-1): scsi\_transport während DR-Operation bleibt hängen (Bug-ID 4737786) 72

[Systempanik bei gleichzeitiger Ausführung einer DR-Operation an Steckplatz](#page-80-0) [1 und einer PCI-Hotplug-Operation \(Bug-ID 4797110\) 7](#page-80-0)3

[Panik:](#page-80-1) mp\_cpu\_quiesce: cpu\_thread != cpu\_idle\_thread (Bug-ID 4873353) 73

[Bekannte Hardwarefehler](#page-81-0) 74

[GigaSwift Ethernet MMF-Verbindung mit CISCO 4003-Switch schlägt nach](#page-81-1) [DR-Operation fehl \(Bug-ID 4709629\)](#page-81-1) 74

## <span id="page-8-0"></span>Neueste Informationen

Dieses Kapitel enthält folgende Informationen:

- ["Namensänderung für die Ergänzungs-CD" auf Seite 1](#page-8-1)
- ["Installation von Sun Fire V250" auf Seite 2](#page-9-0)
- ["Patch ermöglicht Booten des Betriebssystems Solaris 9 12/03 von der](#page-9-1) [DVD-ROM" auf Seite 2](#page-9-1)
- ["Dokumente auf der Software-Ergänzungs-CD" auf Seite 2](#page-9-2)
- ["Unterstützung von Produkten, die nicht als Paket erhältlich sind" auf Seite 3](#page-10-0)
- ["Flash PROM-Aktualisierung für den 64-Bit-Betrieb" auf Seite 4](#page-11-0)
- ["DVD-ROM-/CD-ROM-Laufwerke bei Systemen ohne Monitor](#page-12-0) [\(Bug-ID 4365497\)" auf Seite 5](#page-12-0)
- ["Dynamische Rekonfiguration auf Sun Fire 15K/12K Systemen" auf Seite 5](#page-12-1)

# <span id="page-8-1"></span>Namensänderung für die Ergänzungs-CD

Die CD, die früher als *Software Supplement for the Solaris 8 Operating Environment* bezeichnet wurde, trägt jetzt den Namen *Solaris 9 12/03 Software Supplement*. In früheren und aktuellen Dokumenten wird diese CD oft "Ergänzungs-CD" genannt.

# <span id="page-9-0"></span>Installation von Sun Fire V250

Bitte beachten Sie folgende Hinweise zu Sun Fire™ V250-Systemen:

- Der Software-Metacluster SUNWCXa11 muss auf Sun Fire V250-Plattformen installiert werden.
- In dieser Version wird die JumpStart™-Installationsoption auf Sun Fire V250- Plattformen nicht unterstützt.

# <span id="page-9-1"></span>Patch ermöglicht Booten des Betriebssystems Solaris 9 12/03 von der DVD-ROM

Verfügt Ihr System über das DVD-ROM-Laufwerk Toshiba SD-M1401 mit der Firmware-Version 1007, kann es nicht von der Solaris 8 HW 2/04-DVD booten.

Lösung: Wenden Sie Patch 111649-03 oder höher an, um die Firmware des DVD-ROM-Laufwerks Toshiba SD-M1401 zu aktualisieren. Patch 111649-03 und höhere Versionen stehen auf der SunSolveSM-Website unter

http://sunsolve.sun.com

als Download bereit.

# <span id="page-9-2"></span>Dokumente auf der Software-Ergänzungs-CD

Die auf der Ergänzungs-CD vorhandene Dokumentation unterscheidet sich im Format von früheren Versionen. Dokumentationssammlungen im AnswerBook2™- Format werden in Solaris 9 12/03 nicht mehr mitgeliefert. An deren Stelle werden Handbücher als installierbare Packages von PDF- und HTML-Dateien zur Verfügung gestellt. Nach der Installation dieser Packages auf Ihrem System können Sie mithilfe eines Browsers bzw. eines Programmes zum Lesen von PDF-Dateien wie z.B. Netscape Navigator™ oder Adobe® Acrobat Reader direkt auf Dokumente zugreifen. Weitere Informationen finden Sie im Dokumentationskapitel im *Solaris 9 12/03 Handbuch zur Hardware-Plattform von Sun*.

# <span id="page-10-0"></span>Unterstützung von Produkten, die nicht als Paket erhältlich sind

Die Solaris 9 12/03-Software hat sich in Tests zwar als abwärtskompatibles Produkt erwiesen, doch einige Anwendungen sind möglicherweise nicht vollständig ABIkompatibel. Bitte wenden Sie sich direkt an den Hersteller des nicht im Paket erhältlichen Produkts, wenn Sie Informationen zur Kompatibilität benötigen.

Wenn Sie eine bereits vorhandene Solaris-Version aufrüsten und auf Ihrem System Produkte von Sun oder Drittanbietern installiert sind, die nicht als Paket erhältlich sind, müssen Sie sich zunächst vergewissern, dass diese Produkte von der Betriebsumgebung Solaris 9 12/03 unterstützt werden. Je nach dem Status der nicht als Paket erhältlichen Produkte bestehen für jedes Produkt drei Möglichkeiten:

- Vergewissern Sie sich, dass die vorhandene Version des nicht als Paket erhältlichen Produkts in der Betriebsumgebung Solaris 9 12/03 unterstützt wird.
- Erwerben und installieren Sie eine neue, in der Betriebsumgebung Solaris 9 12/03 unterstützte Version des nicht als Paket erhältlichen Produkts. Beachten Sie bitte, dass Sie in diesem Fall die ältere Version des betroffenen Produkts vor der Aufrüstung auf die Betriebsumgebung Solaris 9 12/03 entfernen müssen. Nähere Informationen finden Sie in der Dokumentation zu dem nicht als Paket erhältlichen Produkt.
- Entfernen Sie das nicht als Paket erhältliche Produkt vor der Aufrüstung auf die Betriebsumgebung Solaris 9 12/03

Weitere Informationen erhalten Sie vom Hersteller des betroffenen Produkts, von Ihrem Dienstanbieter oder auf folgender Seite:

http://sunsolve.sun.com/pubpatch

# <span id="page-11-0"></span>Flash PROM-Aktualisierung für den 64-Bit-Betrieb

Einige sun4u-Systeme müssen auf eine höhere Stufe der OpenBoot™-Firmware im Flash PROM aufgerüstet werden, bevor der 64-Bit-Modus der Betriebsumgebung Solaris 9 12/03 ausgeführt werden kann. Systeme, auf denen nur der 32-Bit-Modus läuft, wie z. B. die der sun4m-Plattformgruppe, benötigen für die Ausführung der Solaris 9 12/03-Software keine aktualisierte Firmware.

Nur für folgende Systeme ist unter Umständen eine Flash PROM-Aktualisierung erforderlich:

- Sun Ultra<sup>™</sup> 1
- Ultra 2
- Ultra 450 und Sun Enterprise 450
- Sun Enterprise 3000, 4000, 5000 und 6000 Systeme

Ob für Ihr System eine Flash PROM-Aktualisierung erforderlich ist und wie Sie diese durchführen, erfahren Sie in allen Ausgaben des Dokuments *Solaris 8 Handbuch zur Hardware-Plattform von Sun* unter http://www.sun.com/documentation.

Für die Systeme Ultra und Ultra 2 kann bei der Aktualisierung ein Antistatik-Armband erforderlich sein. Wenn Sie ein solches Band benötigen, wenden Sie sich bitte per E-Mail an strap@sun.com.

# <span id="page-12-0"></span>DVD-ROM-/CD-ROM-Laufwerke bei Systemen ohne Monitor (Bug-ID 4365497)

Die Energiesparfunktionen für interaktive Geräte wie Wechseldatenträger hängen von den Energiesparfunktionen des Monitors und der Grafikkarte ab. Solange der Bildschirm aktiv ist, bleiben Geräte wie CD-ROM-Laufwerke und Diskettenlaufwerke im Betriebszustand mit normaler Leistungsaufnahme. Wenn Sie ein System ohne Monitor benutzen, wechseln diese Geräte deshalb möglicherweise in den Energiesparmodus. Falls dies geschieht und Sie Ihr CD-ROM- oder Diskettenlaufwerk wieder in Betrieb nehmen möchten, geben Sie **volcheck** ein. Das Betriebssystem fragt dann von allen Wechselgeräten den aktuellen Status ab.

Stattdessen können Sie die Energiesparfunktionen auf dem System auch über die grafische Benutzeroberfläche von Dtpower deaktivieren. Die Geräte wechseln dann auch bei einem System ohne Monitor nicht in den Energiesparmodus, sondern laufen immer in dem Betriebszustand mit normaler Leistungsaufnahme. Dieses Verhalten ist beabsichtigt und stellt keinen Fehler dar.

# <span id="page-12-1"></span>Dynamische Rekonfiguration auf Sun Fire 15K/12K Systemen

Die Dynamische Rekonfiguration (DR) wurde erweitert und unterstützt jetzt auch die Rekonfiguration von hsPCI-Baugruppen sowie MaxCPU-Platinen. Diese Ressourcen können auf Sun Fire 15K/12K-Domains, auf denen neuere Versionen des Betriebssystems Solaris laufen, rekonfiguriert werden. Solaris 9 4/03 ist die erste Version des Betriebssystems Solaris 9, die diese Erweiterung unterstützt. Bei Solaris 8 ist dies die Version Solaris 8 2/02. Weitere Informationen finden Sie unter:

http://www.sun.com/servers/highend/dr\_sunfire/slot1\_dr.html

## <span id="page-14-0"></span>Nicht mehr unterstützte Produkte

In diesem Kapitel werden Produkte beschrieben, die in diesem Release nicht mehr unterstützt werden, sowie Produkte, die in zukünftigen Releases möglicherweise nicht mehr unterstützt werden.

# <span id="page-14-1"></span>In der Betriebsumgebung Solaris 9 12/03 nicht unterstützte Produkte

Folgende Produkte werden nicht mehr unterstützt. Weitere Informationen erhalten Sie bei Ihrem Sun-Kundendienst.

### <span id="page-14-2"></span>sun4d-Server

Die folgenden auf der Architektur sun4d basierenden Server sind in dieser Version nicht mehr enthalten:

- SPARCstation™ 1000-Systeme
- SPARCcenter<sup>™</sup> 2000-Systeme

Hardware-Optionen, für welche die Architektur sun4d erforderlich ist, sind in dieser Version nicht mehr enthalten.

## <span id="page-14-3"></span>Ethernet Quad-Treiber qe und qec

Die Ethernet Quad-Treiber qe und qec sind in dieser Version nicht mehr enthalten.

## <span id="page-15-0"></span>Mehrweg-E/A-Verfahren Alternate Pathing

Das Mehrweg-E/A-Verfahren Alternate Pathing (AP) ist in dieser Version nicht mehr enthalten. Dieses Verfahren wurde durch die moderneren und besser anpassbaren Technologien Sun StorEdge™ Traffic Manager und IPMP ersetzt.

Diese modernen Technologien bieten bessere globale Lösungen zur Mehrwegtechnik, die ausgereifte und benutzerfeundliche Schnittstellen, die gut in Solaris integriert sind, besitzen. IPMP bietet außerdem im Fehlerfall echte automatische Netzwerkumschaltung.

Falls Sie AP in früheren Solaris-Versionen für Mehrweg-E/A-Funktionen eingesetzt haben, wird für die Mehrweg-E/A-Steuerung die Nutzung dieser neueren Technologien empfohlen.

## <span id="page-15-1"></span>Token Ring-Netzwerktreiber

In diesem Release werden keine Netzwerktreiber für SBus-Token Ring und PCI-Bus-Token Ring mehr unterstützt.

## <span id="page-15-2"></span>PC-Dateianzeigefunktion

Die PC-Dateianzeigefunktion wird in dieser Version nicht mehr unterstützt.

Ähnliche Funktionen zur Anzeige von PC-Dateien stehen jetzt in der Sun StarOffice™ 6.0 Office Productivity Suite zur Verfügung. StarOffice kann mehr als 100 verschiedene Dateiformate gebräuchlicher Anwendungspakete wie Microsoft Office, Lotus, WordPerfect, WordStar, FrameMaker, AutoCAD, Photoshop u.v.a. lesen und erzeugen.

Weitere Informationen finden Sie unter:

http://www.sun.com/staroffice

## <span id="page-15-3"></span>SunFDDI- und SunHSI/S-Treiber

Die FDDI/S-, FDDI/P- und SunHSI/S™-Treiber werden in diesem Release nicht mehr unterstützt.

## <span id="page-16-0"></span>ShowMe TV

ShowMe TV™ wird in diesem Release nicht mehr unterstützt.

## <span id="page-16-1"></span>Solaris Maintenance Updates

Die bislang mit den aktualisierten Versionen von Solaris gelieferten gesonderten Patch-Sammlungen, die Solaris Maintenance Updates (MUs), stehen für diese Version weder als CD-Abbild noch als Download zur Verfügung.

Das bevorzugte Verfahren für die Aktualisierung einer Solaris-Version (beispielsweise von Solaris 9 8/03 auf Solaris 9 12/03) besteht in der Durchführung eines Upgrades (siehe hierzu das *Solaris 9 Installationshandbuch*).

# <span id="page-16-2"></span>Zukünftig nicht mehr unterstützte Produkte

Folgende Produkte werden in zukünftigen Versionen möglicherweise nicht mehr unterstützt. Weitere Informationen erhalten Sie von Ihrem Kundendienst.

## <span id="page-16-3"></span>le-Treiber

le-Netzwerktreiber werden in zukünftigen Versionen möglicherweise nicht mehr unterstützt.

### <span id="page-16-4"></span>SPC-Treiber

Der Treiber für die SPC SBus-Schnittstellenkarte wird in späteren Versionen möglicherweise nicht mehr unterstützt. Die SPC-Karte ist ein Seriell-/Parallel-Controller (SBus, 8 serielle Schnittstellen, 1 parallele Schnittstelle).

## <span id="page-17-0"></span>Sun4m-Plattformgruppe

Die sun4m-Plattformgruppe wird in zukünftigen Versionen möglicherweise nicht mehr unterstützt. Dies betrifft die folgenden Plattformen:

- SPARCclassic
- SPARCstation™ LX / LX+
- SPARCstation 4
- SPARCstation 5
- SPARCstation 10
- SPARCstation 20

## <span id="page-17-1"></span>Bandgeräte

Folgende Bandgeräte werden in künftigen Versionen des Betriebssystems Solaris möglicherweise nicht mehr unterstützt:

- Sun StorEdge™ DLT4700 Band-Autoloader
- Sun StorEdge L140-Bandbibliothek
- Sun StorEdge L280-Band-Autoloader
- Sun StorEdge L400-Bandbibliothek
- Sun StorEdge L1800-Bandbibliothek
- Sun StorEdge L3500-Bandbibliothek
- Sun StorEdge L11000-Bandbibliothek

## <span id="page-17-2"></span>Schnittstellen für Speichermedien

Folgende Gerätetreiberschnittstellen werden in künftigen Versionen des Betriebssystems Solaris möglicherweise nicht mehr unterstützt:

- fast-writes (Funktion des Treibers pln)
- priority-reserve (Funktion des Treibers pln)

Folgende Gerätetreiber werden in künftigen Versionen des Betriebssystems Solaris möglicherweise nicht mehr unterstützt:

- /kernel/drv/pln
- /kernel/drv/pln.conf
- /kernel/drv/sparcv9/pln
- /kernel/drv/soc
- /kernel/drv/sparcv9/soc

Das Dienstprogramm /usr/sbin/ssaadm wird in künftigen Versionen des Betriebssystems Solaris möglicherweise nicht mehr unterstützt.

## <span id="page-18-0"></span>Sun StorEdge-Systeme

Für die folgenden Speichergeräte wird in künftigen Versionen des Betriebssystems Solaris möglicherweise keine Software-Unterstützung mehr bestehen:

- Sun StorEdge A3000
- Sun StorEdge A3500
- Sun StorEdge A3500FC
- Sun StorEdge A1000-Array

# <span id="page-20-0"></span>Offene Aspekte

In diesem Kapitel werden folgende Themen behandelt:

- ["Applikationsspezifische Aspekte" auf Seite 13](#page-20-1)
- ["Plattformspezifische Probleme" auf Seite 38](#page-45-0)
- ["Andere Probleme" auf Seite 43](#page-50-1)

# <span id="page-20-1"></span>Applikationsspezifische Aspekte

## <span id="page-20-2"></span>Keine Unterstützung für SunScreen SKIP 1.1.1 in der Betriebsumgebung Solaris 9 12/03

Wenn zur Zeit SunScreen™ SKIP 1.1.1 auf Ihrem System installiert ist, müssen Sie die SKIP-Packages entfernen, bevor Sie Betriebsumgebung Solaris 9 12/03 installieren oder aktualisieren. Entfernen Sie folgende Packages: SICGbdcdr, SICGc3des, SICGcdes, SICGcrc2, SICGcrc4, SICGcsafe, SICGes, SICGkdsup, SICGkeymg, SICGkisup.

## <span id="page-21-0"></span>Hinweise zu SunVTS 5.1 Patch-Set 4 (PS 4)

Bezüglich SunVTS™ 5.1 PS 4 sind die folgenden Hinweise zu beachten.

### Neue Funktionen und Tests für diese Version

Die SunVTS 5.1 PS 4-Software ist mit den Betriebsumgebungen Solaris 8 2/02, Solaris 8 HW 12/02, Solaris 8 HW 5/03, Solaris 8 HW 7/03, Solaris 9, Solaris 9 9/02, Solaris 9 12/02, Solaris 9 4/03, Solaris 9 8/03 und Solaris 9 12/03 kompatibel. Die Version SunVTS 5.1 PS 4 weist folgende neue Funktionen und Tests auf:

- Netra 240-Alarmkartentest (n240atest) Testet die Alarmkarte in Netra 240- Servern.
- RAM-Test (ramtest) Belastet und testet die Speichermodule (RAM), anstatt das gesamte Speichersubsystem.

**Hinweis –** Der S24-Grafikkartentest (tcxtest) wird in künftigen Versionen von SunVTS möglicherweise nicht mehr unterstützt.

**Hinweis –** Der SunPCi™ II-Test (sunpci2test) testet ab SunVTS 5.1 PS 2 die SunPCi II- und SunPCi III-Karten.

**Hinweis –** Alle neuen Funktionen, Tests und Testergänzungen, die im Patch-Set 4 von SunVTS enthalten sind, sind im Dokument *SunVTS 5.1 Patch Set 4 Documentation Supplement* (817-3407-10) dokumentiert. Dieses Dokument befindet sich auf der Ergänzungs-CD zur Solaris Software und kann von http://docs.sun.com heruntergeladen werden.

Genauere Angaben zu den neuen Funktionen und Tests in dieser Version entnehmen Sie bitte dem Dokument *SunVTS 5.1 Patch Set 4 Documentation Supplement*.

**Hinweis –** Der Name des Remote System Control-Tests (rsctest) wurde in in SunVTS 5.1 PS1 in System Service Processor-Test (ssptest) geändert. Der Grund für diese Änderung liegt darin, dass ssptest neben den Versionen 1.0 und 2.0 der Remote System Control-Hardware auch die Advanced Lights-Out Management-Hardware (ALOM) testet.

**Hinweis –** Der SPARCstorage® Array-Controller-Test (plntest) wird ab Solaris 9 8/03 nicht mehr unterstützt.

### Online-Hilfe

Die Online-Hilfe zur SunVTS 5.1-Software enthält ein Kapitel, in dem der RAM-Test (ramtest) beschrieben wird. Dieser Test wird in SunVTS 5.1 jedoch nicht unterstützt.

### Fehler im *SunVTS 5.1 Test Reference Manual*

Die Tabellen "Supported Test Modes" der folgenden Kapitel im *SunVTS 5.1 Test Reference Manual* enthalten Fehler. In diesem Abschnitt werden die richtigen Angaben dazu aufgeführt:

■ Compact Disk-Test (cdtest)

Der Online-Testmodus wird in SunVTS 5.1 unterstützt.

■ CPU-Test (cputest)

Der Online-Testmodus wird in SunVTS 5.1 unterstützt.

- Festplatten- und Diskettenlaufwerkstest (disktest) Der Online-Testmodus wird in SunVTS 5.1 unterstützt.
- DVD-Test (dvdtest)

Der Online-Testmodus wird in SunVTS 5.1 unterstützt.

- Test für den parallelen ECP 1284-Druckeranschluss (ecpptest) Der Online-Testmodus wird in SunVTS 5.1 nicht unterstützt.
- Sun StorEdge A5x00-Test (enatest)

Funktions- und Online-Testmodi werden in SunVTS 5.1 unterstützt.

■ Sun StorEdge 1000-Gehäusetest (enctest)

Der Online-Testmodus wird in SunVTS 5.1 unterstützt.

■ Umgebungstest (env2test)

Online- und Exklusivtestmodi werden in SunVTS 5.1 nicht unterstützt.

■ Umgebungstest (env4test)

Der Verbindungstestmodus wird in SunVTS 5.1 unterstützt.

- Test für Gleitkommaeinheiten (fputest) Online- und Exklusivtestmodi werden in SunVTS 5.1 unterstützt.
- Cache-Konsistenztest (mpconstest)

Nur der Exklusivtestmodus wird in SunVTS 5.1 unterstützt.

■ Multiprozessortest (mptest)

Nur der Exklusivtestmodus wird in SunVTS 5.1 unterstützt.

- Test der Qlogic 2202-Platine (q1ctest) Nur Exklusiv- und Verbindungstestmodi werden in SunVTS 5.1 unterstützt.
- Test für serielle Anschlüsse (sptest) Der Online-Testmodus wird in SunVTS 5.1 nicht unterstützt.
- System-Service-Prozessor-Test (ssptest) Der Exklusivtestmodus wird in SunVTS 5.1 unterstützt.
- SunHSI<sup>™</sup>-Platinentest (sunlink)

Der Online-Testmodus wird in SunVTS 5.1 nicht unterstützt.

■ Systemtest (systest)

Der Verbindungstestmodus wird in SunVTS 5.1 nicht unterstützt.

■ Bandlaufwerkstest (tapetest)

Der Online-Testmodus wird in SunVTS 5.1 nicht unterstützt.

■ S24-Grafikkartentest (tcxtest)

Der Verbindungstestmodus wird in SunVTS 5.1 unterstützt.

### Fehler im *SunVTS-Benutzerhandbuch*

Im Anhang A, "Referenz zu SunVTS-Fenstern und Dialogfeldern", wird in Tabelle A-11 für das Feld Max Errors im Beispieldialogfeld für Parameter (Test Parameter Options) des Tests systest (Abb. A-11) der falsche Standardwert 0 (null) aufgeführt. Der richtige Wert für diesen Parameter des Tests systest ist 1 (Abb. A-11).

Im Anhang A wird weiterhin in Tabelle A-13 für das Feld Max System Errors im Beispieldialogfeld für Schwellwerte (Threshold Options) des Tests systest (Abb. A-13) der falsche Standardwert 0 (null) aufgeführt. Der richtige Wert für diesen Parameter des Tests systest ist 1 (Abb. A-13).

### Mögliche Installationsprobleme

Wie in den nachfolgenden Abschnitten beschrieben, können bei der Installation von SunVTS mit einem anderen Installationsprogramm als pkgadd verschiedene Probleme auftreten.

Wenn die SunVTS 5.1-Software im /opt-Standardverzeichnis installiert wird, können Sie ein späteres SunVTS 5.1 Patch Set auf dem gleichen System nicht in einem anderen Verzeichnis installieren. Wenn Sie eine solche Installation mit pkgadd vornehmen, wird die folgende Fehlermeldung ausgegeben:

```
pkgadd: ERROR: SUNWvts is already installed at /opt. Cannot create
a duplicate installation.
```
Dieser Fehler ist darauf zurückzuführen, dass die Basispackageversion für SunVTS 5.1 und alle späteren SunVTS 5.1 Patch Sets identisch ist. Wenn ein SunVTS 5.1 Patch Set in dem /opt-Standardverzeichnis installiert wird, in dem die SunVTS 5.1-Software bereits installiert ist, wird die Installation mit der folgenden Warnmeldung erfolgreich ausgeführt:

This appears to be an attempt to install the same architecture and version of a package which is already installed. This installation will attempt to overwrite this package.

### *Problem aufgrund der Abhängigkeit der Installation von bestimmten Packages in Solaris 8 (RFE-ID 4823716)*

Ab SunVTS 5.1 sind für die SunVTS-Software XML-Packages erforderlich, die in der Solaris 8 2/02-Distribution nicht enthalten sind. Bei Solaris 9 werden alle erforderlichen Packages zusammen mit der End User Solaris Software Group (Minimalinstallation) installiert.

**Hinweis –** Die zusätzlichen XML-Packages stehen auf den Software Supplement CD-ROMs für Solaris 8 HW 12/02 und Solaris 8 HW 7/03, nicht jedoch auf der Software Supplement CD-ROM für Solaris 8 2/02 zur Verfügung. Die Installation von SunVTS 5.1 wird unter Solaris 8 2/02 zwar unterstützt, die XML-Packages sind in der Solaris 8 2/02-Distribution jedoch nicht enthalten.

Sie können SunVTS 5.1 auf Solaris 8 2/02, Solaris 8 HW 12/02, Solaris 8 HW 5/03 oder Solaris 8 HW 7/03 installieren. Wenn Sie SunVTS 5.1 oder höher unter einer dieser Versionen installieren, müssen Sie die erforderlichen XML-Packages (SUNWlxml[32-Bit] und SUNWlxmlx[64-Bit]) von der Software Supplement CD-ROM für Solaris 8 HW 12/02, Solaris 8 HW 5/03 oder Solaris 8 HW 7/03 getrennt installieren.

**Hinweis –** SunVTS 4.6, die Version, die auf der Software Supplement CD-ROM für Solaris 8 2/02 enthalten ist, hängt nicht von XML-Packages ab und wird unter Solaris 8 2/02 unterstützt. SunVTS 5.1 wird auch unter Solaris 8 2/02 unterstützt, wenn die XML-Packages von den Ergänzungs-CDs für Solaris 8 HW 12/02, Solaris 8 HW 5/03 oder Solaris 8 HW 7/03 installiert werden.

Installation von SunVTS für Solaris 8-Versionen:

- 1. Installieren Sie die End User Solaris Software Group (Minimalinstallation).
- 2. Installieren Sie die XML-Packages SUNWlxml(32 Bit) und SUNWlxmlx(64 Bit) von der Software Supplement CD-ROM für Solaris 8 HW 12/02, Solaris 8 HW 5/03 oder Solaris 8 HW 7/03.

**Hinweis –** Diese XML-Packages sind in der Solaris 8 2/02-Distribution nicht enthalten.

3. Installierern Sie die Packages SUNWzlib(32 Bit) und SUNWzlibx(64 Bit) aus der Entire Solaris Software Group von der Software CD-ROM für Solaris 8 2/02, Solaris 8 HW 12/02, Solaris 8 HW 5/03 oder Solaris 8 HW 7/03.

**Hinweis –** Für die XML-Packages sind die Packages SUNWzlib(32 Bit) und SUNWzlibx(64 Bit) erforderlich, die nicht Teil der End User Solaris Software Group für Solaris 8 2/02, Solaris 8 HW 12/02, Solaris 8 HW 5/03 bzw. Solaris 8 HW 7/03 sind.

4. Installieren Sie die optionalen Packages SUNWcpc(x)/SUNWcpcu(x) nur, wenn bestimmte Performance-Zähler für bestimmte CPU- und Hauptspeichertests angezeigt werden sollen. Andernfalls brauchen Sie diese Packages nicht zu installieren.

Die Packages SUNWcpc/SUNWcpcu(x) sind in der Entire Solaris Software Group für Solaris 8 2/02, Solaris 8 HW 12/02, Solaris 8 HW 5/03 und Solaris 8 HW 7/03 enthalten. Diese Packages sind in der End User Solaris Software Group für Solaris 8 2/02, Solaris 8 HW 12/02, Solaris 8 HW 5/03 und Solaris 8 HW 7/03 nicht enthalten.

Installation von SunVTS für Solaris 9 und spätere Versionen:

1. Installieren Sie die End User Solaris Software Group (oder eine andere Softwaregruppe).

Die XML-Packages (SUNWlxml[32-Bit] und SUNWlxmlx[64-Bit]) sowie die SUNWzlib-Packages (SUNWzlib[32 Bit] und SUNWzlibx[64 Bit]) sind Teil der End User Solaris Software Group (und der Entire Solaris Software Groups) für Solaris 9-Versionen.

2. Installieren Sie die optionalen Packages SUNWcpc(x)/SUNWcpcu(x) nur, wenn bestimmte Performance-Zähler für bestimmte CPU- und Hauptspeichertests angezeigt werden sollen. Andernfalls brauchen Sie diese Packages nicht zu installieren.

Die Packages  $SUMWcpc(x)/SUMWcpcu(x)$  sind Teil der Entire Solaris Software Group, nicht jedoch der End User Solaris Software Group.

### *Installationsproblem: Nur-32-Bit-Systeme und Solaris Web Start 2.0 (Bug-ID 4257539)*

WebStart 2.0 installiert SunVTS möglicherweise nicht auf Systemen, auf denen die Solaris 64-Bit-Umgebung nicht installiert ist. WebStart 2.0 entfernt die SunVTS 32-Bit-Packages, wenn die Installation durch die SunVTS 64-Bit-Packages unterbrochen wird.

Lösung: Installieren Sie die 32-Bit-Packags von SunVTS mit dem Befehl pkgadd gemäß der Anleitung im *SunVTS 5.1 User's Guide*.

### *Installationsproblem: Sicherheit und Web Start 2.0 (Bug-ID 4362563)*

Bei der Installation von SunVTS mit Web Start 2.0 werden Sie nicht dazu aufgefordert, die SunVTS-Sicherheitsfunktion SEAM (Sun Enterprise Authentication Mechanism™) Kerberos v5 zu aktivieren. Standardmäßig wird SunVTS ohne diese hohe Sicherheitsstufe installiert.

Lösung: Um die hohe SEAM-Sicherheitsstufe zu aktivieren, installieren Sie die SunVTS-Packages mit dem Befehl pkgadd, wie im Dokument *SunVTS 5.1 User's Guide* beschrieben.

### *Installationsproblem: Das Installationsverzeichnis bei Web Start 2.0 ist nicht benutzerdefinierbar (Bug-ID 4243921)*

Wenn Sie versuchen, SunVTS mit Web Start 2.0 zu installieren, können Sie das Installationsverzeichnis für SunVTS nicht ändern. SunVTS wird in /opt installiert.

Lösung: Installieren Sie SunVTS mit dem Befehl pkgadd -a none im Verzeichnis Ihrer Wahl gemäß der Anweisung im *SunVTS 5.1 User's Guide*.

### *Installationsempfehlung: Führen Sie die Installation/Deinstallation mit dem gleichen Programm durch.*

Verwenden Sie zur Installation und Deinstallation der SunVTS-Software dasselbe Tool bzw. Dienstprogramm. Wenn Sie die Software mit pkgadd installieren, verwenden Sie also für die Deinstallation den Befehl pkgrm. Wenn Sie für die Installation dagegen Web Start verwenden, benutzen Sie die Produktregistrierung für die Deinstallation.

Lösung: Keine

### Mögliche Laufzeitprobleme

### *Verwendung von* lomlitest *(Bug-ID 4914510)*

In der VTS-Benutzeroberfläche auf Netra 240-Systemen wird lomlitetest möglicherweise als Option angezeigt. Dies ist ein Fehler. lomlitest ist nicht für diese Plattform vorgesehen. Folglich schlägt die Ausführung von lomlitest auf Netra 240-Plattformen fehl. Verwenden Sie auf Netra 240-Systemen den Test env6test anstelle von lomlitest.

Lösung: Keine

### *Verwendung von* lomlitest *(Bug-ID 4904585)*

lomlitetest schlägt fehl, wenn auf einem System mit LOMlite-Systemüberwachung dev=lomlite2 anstelle von dev=lomlite angegeben wird.

Lösung: Keine

### *Verwendung von* ssptest *(Bug-ID 4916449)*

Bei der Ausführung von ssptest wird möglicherweise eine Fehlermeldung folgender Art angezeigt:

```
FATAL rsc: "Aufruf von rsc_init() ist fehlgeschlagen. Fehlercode:
Ressource zeitweise nicht verfügbar.
```
Diese Fehlermeldung hat keinerlei Einfluss auf die Verfügbarkeit oder Funktionalität von RSC. Bevor Sie den Test neu starten, setzen Sie SunVTS zurück.

Lösung: Keine.

qlctest*-interner Loopback-Fehler (Bug-ID 4704300)*

Der interne 10-Bit/1-Bit-Loopback-Teiltest von qlctest schlägt auf Sun Fire V880- Plattformen möglicherweise fehl. Dieses Problem wird mit der neuesten SAN Foundation-Software behoben.

Lösung: Installieren Sie die Sun StorEdge SAN Foundation-Software 4.2 oder eine höhere Version. Diese Software steht Ihnen unter folgender Adresse zur Verfügung: http://www.sun.com/storage/san/.

#### *Verwendung von* ecpptest *(Bug-ID 4482992)*

Aufgrund eines Problems mit dem ECPP/Parallelanschluss-Treiber schlägt ecpptest möglicherweise fehl. Die Fehlerquote beträgt drei von 130 Systemen, wobei der Fehler nach ca. 10 Stunden auftritt.

**Hinweis –** Dieses Treiberproblem betrifft nur die Solaris 8-Software.

Lösung: Keine.

#### disktest-*Optionen für einzelne Instanzen (Bug-ID 4921210)*

Wenn Sie die disktest-Optionen im Fenster "Test Parameter Options" festlegen und einer der Testmodi WriteRead, WriteOnly oder NoBackup-RDWR aktiviert ist, erweist sich das Ändern der Instanzoption als problematisch, da sie sich in der Anzeige ständig verändert. Möglicherweise wird auf der Konsole ein Fehler der folgenden Art gemeldet:

Warning: XtRemoveGrab asked to remove a widget not on the list Warning: XtRemoveGrab asked to remove a widget not on the list ......

Lösung: 1.) Bevor Sie die Option für eine Instanz festlegen, für die einer der Testmodi WriteRead, WriteOnly oder Nobackup-RDWR erforderlich ist, nehmen Sie die Einstellung der Instanzoptionen für Instanzen mit einem anderen Testmodus als WriteRead, WriteOnly oder Nobackup-RDWR (beispielsweise ReadOnly) vor.

Legen Sie anschließend für jede Instanz, die einen der Testmodi WriteRead, WriteOnly oder Nobackup-RDWR erfordert, die Instanzoption einzeln fest, indem Sie nach jeder Instanz auf "Apply" (Anwenden) klicken.

2.) Verwenden Sie die TTY (vtstty)-Benutzerschnittstelle.

### *Problem beim Starten von SunVTS (Bug-ID 4908471)*

Beim Starten von SunVTS mit dem Befehl sunvts wird möglicherweise kurzzeitig eine Fehlermeldung der folgenden Art angezeigt:

```
sunvts: Can't start vtsk properly. Stop.
```
Lösung: Versuchen Sie erneut, SunVTS mit dem Befehl sunvts zu starten, oder starten Sie den SunVTS-Kernel und die Benutzeroberfläche separat. Anweisungen hierzu finden Sie in Abschnitt 3.5.2 des Dokuments *SunVTS 5.1 Users Guide*.

### *Gleichzeitige Verwendung von* sutest *und* disktest *(Bug-ID 4858028)*

Auf Sun Blade 100- und 150-Systemen mit SunVTS können unter Umständen Datenbeschädigungen auftreten, wenn über den Controller der seriellen Schnittstelle (Southbridge) gleichzeitig andere stark belastende Operationen wie z. B. eine Datenübertragung an die oder von der IDE-Festplatte stattfindet.

Bei der gleichzeitigen Ausführung von sutest und disktest mit SunVTS auf Sun Blade 100- und 150-Systemen werden möglicherweise sutest-Fehlermeldungen der folgenden Art angezeigt:

```
07/11/03 16:35:58 dt214-175 SunVTS5.1ps2: VTSID 6003 sutest.ERROR su0:
"data miscompare, cnt = 2910, exp = 0x5e, obs = 0x4e, receive device =
/dev/term/a, source device = /dev/term/a, baud rate = 9600"
Probable_Cause(s): <system load too heavy for selected baud rate>
<loopback connection defective> <br/> <br/>kbad serial port hardware> <system
software error> Recommended_Actions: <reduce system load> <lower baud
rate> <check loopback connection> <if the problem persists, contact
authorized Sun service provider>
```
Die Differenz zwischen dem Soll- (exp) und dem Istwert (obs) ist stets 0x10.

Zur dauerhaften Korrektur dieses Fehlers wird es erforderlich sein, einen Treiber oder ein Patch zu installieren. Diese werden so bald wie möglich veröffentlicht. Derzeit wird noch an der Ermittlung der zugrunde liegenden Ursache dieser Störung gearbeitet.

Lösung: Führen Sie sutest und disktest nicht gleichzeitig aus.

*Verwendung von* disktest *(Bug-ID 4884958)*

Bei der Ausführung von disktest wird unter Umständen ein schwerwiegender Fehler folgender Art gemeldet:

```
06/26/03 21:45:37 wgs97-07 SunVTS5.1ps3: VTSID 8062 disktest.1.
   FATAL c4t3d0: "asynchronous IO error: Error reading block 12033793""
   Probable_Cause(s):
     (1)Media/Cable/Controller error
   Recommended_Action(s):
     (1)Rectify the media/Cable/Controller
     (2)De-Select the AsyncIO Test Method
     (3)If the problem persists, call your authorized Sun service provider.
```
Wird diese Fehlermeldung angezeigt, verzeichnet SunVTS zwar ordnungsgemäß einen Fehler im Protokoll, aber sowohl der Teststatus von disktest als auch die Fehlerliste melden PASS, also ein Gelingen des Tests.

Lösung: Keine.

#### *Verwendung von* ramtest *(Bug-ID 4917613)*

ramtest unterstützt keine sun4m-Systeme.

Lösung: Keine.

#### *Verwendung von* zulutest *(Bug-ID 4753578)*

Wenn Sie den Sun XVR-4000-Grafikbeschleunigertest (zulutest) auf einem System ausführen, das hochgefahren wurde, ohne X-Windows auszuführen, müssen Sie X Windows auf dem zu testenden Sun XVR-4000-Grafikbeschleuniger aufrufen und den X-Windows-Prozess beenden, bevor Sie zulutest ausführen. Andernfalls schlagen der Convolve-Teiltest und andere Teiltests fehl.

**Hinweis –** Sie müssen mit dem Befehl fbconfig das Multisampling aktivieren, bevor Sie die folgende Lösungsmaßnahme ausführen. Wenn Sie zulutest mit X Windows (CDE) verwenden, ist die folgende Lösung nicht erforderlich.

Lösung: Geben Sie den folgenden Befehl ein, um X-Windows auf dem Sun XVR 4000-Grafikbeschleunigergerät, das getestet werden soll, aufzurufen:

/usr/openwin/bin/Xsun -dev /dev/fbs/*Gerätename* &

Es dauert 30 bis 45 Sekunden, bis Xsun angezeigt wird. Geben Sie den folgenden Befehl ein, um den Xsun-Prozess zu beenden:

pkill -KILL Xsun

Sobald Sie den Xsun-Prozess beendet haben, können Sie zulutest ohne Fehler bei den Teiltests ausführen.

Der Sun XVR-4000-Grafikbeschleuniger kann im Interlaced- und Stereomodus kein Video-Read-Back ausführen, da der Convolve-Teiltest nicht Schritt halten kann.

Für die Ausführung des zulutest-Teiltests Convolve muss das Multisampling aktiviert sein.

Lösung: Keine.

#### *Verwendung des Befehls* pkginfo -c sunvts

Der Befehl pkginfo -c sunvts erzeugt in SunVTS 5.1 keine Ausgabe. Dabei wird die Semantik der Option -c des Befehls pkginfo korrekt implementiert.

Lösung: Verwenden Sie den folgenden Befehl zum Abrufen von SunVTS 5.1- Packageinformationen:

```
# pkginfo -l SUNWvts SUNWvtsx SUNWvtsmn
```
Zusätzliche SunVTS 5.1-Packageinformationen können Sie mit den folgenden Befehlen abrufen:

```
# pkginfo | grep vts
# showrev -p |grep vts
```
Lösung: Keine.

### *Mehrere Instanzen von* fputest *(RFE-ID 4741204)*

In SunVTS 5.1 PS3 und neueren Versionen kann eine gewisse Anzahl von Instanzen von fputest im Exklusivtestmodus parallel ausgeführt werden. Bitte beachten Sie, dass verschiedene Tests im Exklusivmodus nicht gleichzeitig ausgeführt werden können. Derselbe Test kann jedoch im Exklusivmodus parallel auf verschiedenen Geräten ausgeführt werden. Diese testbasierte Parallelausführung ist gegenwärtig nur für fputest möglich. Das mögliche gleichzeitige Ausführen mehrerer Instanzen von fputest im Exklusivmodus wird mit Hilfe eines optimalen Wertes, der von den Systemressourcen abhängt und vom Benutzer nicht konfiguriert werden kann, dynamisch eingestellt. Alle anderen Tests werden nicht parallel, sondern nacheinander ausgeführt. Dies gilt auch dann, wenn das jeweilige Gerät mehrere Instanzen besitzt.

Lösung: Keine.

#### *Verwendung von* sutest *(Bug-ID 4750344)*

Durch die Ausführung von sutest an einem Port, das als Konsole verwendet wird, schlägt sutest fehl.

Lösung: sutest darf nicht an einem Port, das als Konsole verwendet wird, ausgeführt werden.

#### *Beenden und Starten des SunVTS-Kernels (Bug-ID 4882125)*

Der SunVTS-Kernel (vtsk) startet nicht ordnungsgemäß, wenn der vtsk-Prozess zuvor mit dem Befehl kill -9 beendet wurde. Bei dem Versuch, SunVTS zu starten, nachdem der vtsk-Prozess zuvor mit kill -9 beendet wurde, wird folgender Fehler gemeldet:

```
sunvts: Can't start vtsk properly. Stop.
```
Lösung: Starten Sie vtsk mit dem Befehl ./vtsk manuell. Beenden Sie den vtsk-Prozess mit dem Befehl ./vts\_cmd "quit", und starten Sie SunVTS dann neu.

*Verwendung von* afbtest *in einer Gnome-Umgebung (Bug-ID 4871535)*

Durch die Verwendung von afbtest in einer Gnome-Umgebung mit deaktiviertem Bildschirmschoner wird möglicherweise der Xserver beendet. Sofort danach schlägt afbtest mit der folgenden Meldung fehl:

```
SunVTS5.1ps4: VTSID 7012 vtsk.INFO : *Failed test*
  afb0(afbtest) passes: 0 errors: 1
SunVTS5.1ps4: VTSID 6063 afbtest.ERROR fbs/afb0: Can't access XWindows.
Probable Cause(s): <Software error.>
Recommended_Action(s): <Try running xhost(1) or contact your system
  administrator.>
```
Lösung: Geben Sie auf dem zu testenden System den Befehl xhost + ein und setzen Sie den Test fort. afbtest wird dann erfolgreich durchgeführt.

*Beenden von Tests im TTY-Modus (Bug-ID 4874759)*

Wenn Sie SunVTS im TTY-Modus ausführen und in der Menüleiste "Stop" wählen, wird die TTY-Anzeige möglicherweise nicht aktualisiert, so dass kein Hinweis darauf besteht, dass die Tests beendet wurden. Trotz der fehlenden Anzeige werden die Tests erfolgreich beendet.

Lösung: Keine.

*Verwendung von* l1dcachetest *und* l2dcachetest *(RFE 4863203)*

l1dcachetest und l2cachetest können auf Sun Fire V240-Plattformen möglicherweise keinen Thrash-Testpuffer reservieren. In diesem Fall werden Fehlermeldungen wie diese angezeigt:

```
SunVTS5.1ps4build1: VTSID 8001 l1dcachetest(P0).FATAL cpu
-unit0: "failed to allocate thrash test buffer"
SunVTS5.1ps4build1: VTSID 8001 l1dcachetest.1(P0).FATAL c
pu-unit0: "failed to allocate thrash test buffer"
SunVTS5.1ps4build1: VTSID 8001 l1dcachetest(P1).FATAL cpu
-unit1: "failed to allocate thrash test buffer"
SunVTS5.1ps4build1: VTSID 8001 l1dcachetest.1(P1).FATAL c
pu-unit1: "failed to allocate thrash test buffer"
SunVTS5.1ps4build1: VTSID 8001 l1dcachetest(P4).FATAL cpu
-unit4: "failed to allocate thrash test buffer"
SunVTS5.1ps4build1: VTSID 8001 l1dcachetest.1(P4).FATAL c
pu-unit4: "failed to allocate thrash test buffer"
SunVTS5.1ps4build1: VTSID 8001 l1dcachetest(P5).FATAL cpu
-unit5:"failed to allocate thrash test buffer"
```
Lösung: Keine.

### *CPU-Crosscall-Tester (RFE 4856122)*

Ein CPU-Crosscall-Test für gegenseitige Aufrufe zwischen verschiedenen CPUs wird benötigt.

*Verwendung von* env6test *(RFE 4884793)*

Aufgrund einer Plattformnamensänderung schlägt env6test auf der Netra 240- Plattform möglicherweise unverzüglich fehl.

cdtest *fehlt auf einigen Plattformen (Bug-ID 4917750)*

Unter Umständen fehlt cdtest in der Ausgabe des Befehls vtsprobe.

Lösung: Führen Sie folgende Schritte durch, damit cdtest in der Ausgabe von vtsprobe angezeigt wird:

- 1. Beenden Sie den aktuellen Solaris-Volume-Management-Prozess
- 2. Beenden Sie den aktuellen vtsk-Prozess
- 3. Starten Sie SunVTS mit dem Befehl sunvts -t oder über die SunVTS-Benutzeroberfläche vtsui, indem Sie einen neuen vtsk-Prozess starten.

## <span id="page-35-0"></span>Versionshinweise zu Sun Remote System Control 2.2.2 (RSC)

In diesem Abschnitt finden Sie Erläuterungen zu verschiedenen Problemen mit der Sun Remote System Control (RSC) 2.2.2-Hardware bzw. -Software.

### Neuerungen in RSC 2.2.2

RSC 2.2.2 verfügt über einige neue Funktionen, die im *Sun Remote System Control (RSC) 2.2 Benutzerhandbuch* nicht dokumentiert sind:

■ Die grafische Benutzeroberfläche von RSC erfordert eine aktualisierte Version der Java™ Laufzeitumgebung, und zwar die Beta-Version von Java 2 Standard Edition (SDK 1.4.0 Beta 3) für Solaris oder höher. Sie können die entsprechende Java-Version von der folgenden Website herunterladen:

http://www.sun.com/solaris/java

Auf Microsoft Windows-Plattformen unterstützt RSC nur die Version 1.3.1 der Java 2 Standard Edition-Laufzeitumgebung (J2SE™). Diese befindet sich auf der Ergänzungs-CD oder kann von der folgenden Website heruntergeladen werden:

http://java.sun.com/j2se/1.3/

- Für das Betriebssystem Microsoft Windows 2000 besteht jetzt ebenfalls Client-Support.
- Sun Fire V480 Server verfügen jetzt über ein neues Hardware-Feature, eine Locator LED auf der Vorder- bzw. Rückseite des Systems. Mit Hilfe der RSC-Client-Software können Sie den Status dieser LED wechseln, um bestimmte Systeme zu identifizieren, die zusammen mit anderen Servern vielleicht in einem anderen Gestell untergebracht sind.
#### Vor der Installation der Sun Remote System Control Software

Die RSC-Software ist Teil des Standardinstallationspakets dieser Solaris-Version. Installieren Sie die RSC-Serverkomponenten nur auf einem kompatiblen Solaris Server; die Client-Software können Sie auf einem beliebigen Rechner installieren, der die Anforderungen der Solaris- bzw. Windows-Software erfüllt. Sie müssen Sie RSC-Software konfigurieren, bevor Sie RSC verwenden können.

Sie können das RSC 2.2.2-Serversoftwarepaket SUNWrsc auf den folgenden Systemen installieren:

- Einem Sun Fire V480-Server mit der Betriebsumgebung Solaris 8 10/01
- Einem Sun Fire V880 Server mit der Betriebsumgebung Solaris 8 7/01 oder einer anderen Solaris Version, die RSC 2.2.2 unterstützt
- Einem Sun Fire 280R-Server mit der Betriebsumgebung Solaris 8 1/01 oder einer anderen Solaris-Version, die RSC 2.2.2 unterstützt
- Einem Sun Enterprise 250-Server mit einer der folgenden Betriebsumgebungen:
	- Solaris 2.6
	- Solaris 7
	- Solaris 8
	- Solaris 9

Sie können das RSC 2.2.2-Softwarepaket auf folgenden Systemen installieren:

- Jedem Rechner mit den Betriebsumgebungen Solaris 2.6, 7, 8 oder 9.
- Jedem Rechner mit einem der folgenden Microsoft Windows-Betriebssysteme:
	- Windows 98
	- Windows 2000
	- Windows NT 4.0

Solaris-Client-Rechner benötigen für die Betriebsumgebung Solaris die Beta-Version der Java 2 Standard Edition (SDK 1.4.0 Beta 3). Die RSC 2.2.1 Software ist mit der J2SE Laufzeitumgebung Version 1.3.1 nicht kompatibel. Sie können die entsprechende Java-Version für Solaris von der folgenden Website herunterladen:

```
http://www.sun.com/solaris/java
```
Auf Microsoft Windows-Plattformen unterstützt RSC nur die Version 1.3.1 von J2SE. Diese befindet sich auf der Ergänzungs-CD oder kann von der folgenden Website heruntergeladen werden:

```
http://java.sun.com/j2se/1.3/
```
Vor der Aktualisieurng von einer früheren RSC-Version bzw. Neuinstallationder Software sollten Sie am Server als Superuseranmelden und mit den folgenden Befehlen Sicherungskopien Ihrer Konfigurationsdaten anlegen:

# **rscadm show >** *Name\_der\_entfernten\_Datei* # **rscadm usershow >>** *Name\_der\_entfernten\_Datei*

Verwenden Sie einen selbsterklärenden Dateinamen, der den Namen des Servers enthält, der RSC steuert. Nach der Installation können Sie zur Wiederherstellung Ihrer Konfigurationseinstellungen auf diese Datei zurückgreifen.

Bei der Installation in der Solaris-Betriebsumgebung wird das Handbuch *Sun Remote System Control (RSC) 2.2 Benutzerhandbuch* in die Datei /opt/rsc/doc/*Sprachumgebung*/pdf/user\_guide.pdf gestellt. Bei der Installation in der Windows-Betriebssystemumgebung wird das Benutzerhandbuch in die Datei C:\Programme\Sun Microsystems\Remote System Control\ doc\*Sprachumgebung*\pdf\user\_guide.pdf gestellt.

In den folgenden Abschnitten werden einige bei Sun Remote System Control (RSC) 2.2.2 zu beachtende Probleme beschrieben.

### Allgemeine RSC-Probleme

In diesem Abschnitt werden Probleme beschrieben, die beim Einsatz von RSC auf allen Plattformen zu beachten sind.

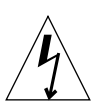

**Hinweis –** Wenn die RSC-Karte installiert bzw. ausgebaut wird, solange das Netzkabel des Systems angeschlossen ist, kann das System *bzw.* die RSC-Karte beschädigt werden. Die RSC-Karte darf nur von qualifiziertem Kundendienstpersonal installiert bzw. ausgebaut werden. Wenden Sie sich hierfür bitte an einen qualifizierten Kundendienst.

### ▼ So installieren Sie die RSC-Karte und bauen sie aus

*Bevor* Sie die im Handbuch *Sun Fire V480 Server Service Manual*, *Sun Fire 280R Server Service Manual* oder *Sun Fire V880 Server Service Manual* beschriebenen Schritte zum Installieren bzw. Ausbauen der RSC-Karte ausführen, gehen Sie wie im folgenden beschrieben vor, um sicherzustellen, dass das System *vollständig von der Stromversorgung getrennt* ist.

**1. Fahren Sie das System herunter und halten Sie es an.**

**2. Wenn am System die Eingabeaufforderung** ok **angezeigt wird, stellen Sie den** Schlüsselschalter in die Position "Off".

Das System befindet sich jetzt im Bereitschaftsmodus, wird also noch mit Strom versorgt.

**3. Entfernen Sie alle Netzkabel von den Buchsen an der Systemrückseite.**

Damit stellen Sie sicher, dass am System keine Spannung mehr anliegt.

**4. Führen Sie die erforderlichen Schritte aus, die im Service-Handbuch erläutert sind.**

*RSC-Konsole wird manchmal unerwartet beendet (Bug-ID 4388506)*

Das RSC-Konsolenfenster wird manchmal beim Verarbeiten großer Textdatenmengen geschlossen, z.B. bei Ausführung des Befehls ls -R für große Dateistrukturen. Dies ist ein periodisch auftretendes Problem.

Lösung: Öffnen Sie ein neues Konsolenfenster.

*Im Benutzerhandbuch nicht dokumentierte Funktionen der Locator-LED (Bug-ID 4445848, 4445844)*

Sun Fire V480-Server enthalten eine neue Hardware-Funktion, eine Locator-LED auf der Frontblende des Systems. Mit der RSC-Client-Software kann der Status dieser LED umgeschaltet werden, um Systeme identifizieren zu können, die in einem Gestell mit anderen Servern untergebracht sind. In der grafischen Benutzeroberfläche gibt es einen Befehl Toggle Locator LED, der sich unter Server Status and Control befindet. Die Syntax der Kommandozeilenbefehle zum Umschalten des LED-Status für diese Version sind:

```
/* setlocator [on|off] turns the system locator LED on or off*/
/* showlocator shows the state of the system locator LED*/
rsc> setlocator on
rsc> showlocator
Locator led is ON
rsc> setlocator off
rsc> showlocator
Locator led is OFF
```
Der Status der Locator-LED wird in der grafischen Benutzeroberfläche auf der Server-Frontblende und in der Ausgabe der Befehle environment (env) und showenvironment angezeigt.

#### rsc-console *wechselt beim Booten zur Tip-Verbindung, wenn* diag-switch? *auf* true *gesetzt ist (Bug-ID 4523025)*

Wenn diag-switch? auf true gesetzt ist und Sie den Befehl bootmode -u zum Neustart des Systems verwenden, schaltet rsc-console nach dem Neustart von Solaris zurück zur seriellen (Tip-)Verbindung, und zwar auch dann, wenn Sie die Konsole zuvor an RSC umgeleitet haben.

Lösung: Leiten Sie nach dem Abschluss des Neustarts die Konsolenausgabe manuell an RSC um. Weitere Informationen finden Sie im *Sun Remote System Control (RSC) 2.2 Benutzerhandbuch*.

#### *Bei einer japanischen Version von Microsoft Windows 98 kann der RSC-Client nur einmal ausgeführt werden*

Ein RSC-Client, der unter einer japanischen Version von Microsoft Windows 98 installiert ist, startet nicht wieder, sobald Sie den Client beendet haben, es sei denn, Sie starten das System neu. Der Fehler javaw stack error wird angezeigt. Dieser Fehler tritt nur in der ursprünglichen Version von Windows 98 auf, nicht unter anderen Versionen von Windows (95, 98 Second Edition, NT).

Lösung: Laden Sie Microsoft IME98 Service Release 1 (IME98-SR1) von der Microsoft-Website herunter und installieren Sie das Service Release. Nach der Installation von IME98-SR1 tritt der Absturz nicht mehr auf.

#### RSC-Probleme für Sun Fire 280R- und Sun Fire V880-Server

In diesem Abschnitt werden Probleme beschrieben, die für RSC auf Sun Fire 280Rund Sun Fire V880-Servern zu beachten sind.

#### *Zusätzliche RSC-Warnmeldung*

Auf einem Sun Fire 280R- oder Sun Fire V880-Server gibt RSC die folgende Warnmeldung aus, wenn die RSC-Karte nach einem Stromausfall über Batterie mit Strom versorgt wird:

00060012: "RSC operating on battery power."

Diese Warnmeldung ist im *Sun Remote System Control (RSC) 2.2 Benutzerhandbuch* nicht dokumentiert.

#### RSC-Probleme, die nur für Sun Fire 280R-Server relevant sind

In diesem Abschnitt werden Probleme beschrieben, die ausschließlich beim Einsatz von RSC auf Sun Fire 280R-Servern zu beachten sind. Informationen zu weiteren Sun Fire 280R Serverproblemen finden Sie im Dokument *Sun Fire 280R Server Produkthinweise*.

#### *Die Boot-Sequenz umgeht RSC manchmal*

In seltenen Fällen umgeht das System beim Starten möglicherweise die RSC-Karte.

Lösung: Wenn Sie überprüfen wollen, ob das System gestartet wurde und online ist, verwenden Sie den Befehl ping, um zu erfahren, ob die Karte aktiv ist oder melden Sie sich über telnet oder rlogin an. Wenn das System nicht mit dem Netzwerk verbunden ist, stellen Sie eine Tip-Verbindung zum System her. Stellen Sie sicher, dass die Konsolen-Ein-/Ausgabe nicht an die RSC-Karte geleitet wird. Lassen Sie über die Tip-Verbindung Boot-Meldungen des Systems anzeigen, an dem der Fehler aufgetreten ist, oder starten Sie das System neu. Hilfe zur Diagnose des Problems finden Sie im Benutzerhandbuch zur Hardware.

#### *Beim Einschalten wird fälschlicherweise ein Laufwerksfehler gemeldet*

Beim Einschalten des Systems wird möglicherweise fälschlicherweise ein interner Laufwerksfehler gemeldet, der im Sun Remote System Control (RSC)-Protokoll aufgezeichnet wird.

Lösung: Ignorieren Sie die Fehlermeldung, sofern das System hochgefahren und die Betriebsumgebung Solaris fehlerfrei gestartet wird. In den meisten Fällen tritt der fälschlicherweise gemeldete Fehler nicht erneut auf. Nach dem Booten können Sie die Festplatte mit dem Dienstprogramm fsck überprüfen.

**Hinweis –** Bei allen Festplattenlaufwerksfehlern, die von der Betriebsumgebung Solaris gemeldet werden, handelt es sich um "echte" Festplattenfehler.

Wenn an der Eingabeaufforderung ok ein Festplattenfehler gemeldet und die Betriebsumgebung Solaris auf dem System nicht gestartet wird, liegt am Festplattenlaufwerk möglicherweise ein Fehler vor. Prüfen Sie das Festplattenlaufwerk mit den OpenBoot-Diagnosetests, die im Kapitel "Diagnostics, Monitoring, and Troubleshooting" im Handbuch *Sun Fire 280R Server Service Manual.*

*Der RSC-Befehl* rscadm resetrsc *schlägt fehl (Bug-ID 4374090)*

Nach einem Kaltstart bzw. nach dem Einschalten des Systems schlägt der RSC-Befehl rscadm resetrsc fehl. Dieser Fehler ist bekannt. Sie müssen das Hostsystem zurücksetzen, damit der Befehl ordnungsgemäß funktioniert.

Lösung: Zum Zurücksetzen des Host verwenden Sie einen der folgenden Befehle:

- Führen Sie an der Eingabeaufforderung ok den Befehl reset-all aus.
- Setzen Sie an der Eingabeaufforderung der RSC-Befehlszeilenschnittstelle den Befehl reset ab.
- Setzen Sie an der Eingabeaufforderung der Solaris-Befehlszeilenschnittstelle den Befehl reboot ab.

Der RSC-Befehl rscadm resetrsc funktioniert jetzt ordnungsgemäß.

#### RSC-Probleme, die nur für Sun Enterprise 250-Server relevant sind

In diesem Abschnitt werden Probleme beschrieben, die ausschließlich beim Einsatz von RSC auf Sun Enterprise 250™-Servern zu beachten sind. Informationen zu weiteren Sun Enterprise 250 Serverproblemen finden Sie im Dokument *Sun Enterprise 250 Server-Produkthinweise*.

#### *Führen Sie den OpenBoot PROM-Befehl* fsck *nicht von der RSC-Konsole aus*

Rufen Sie den Befehl fsck nicht von der umgeleiteten RSC-Konsole aus auf.

Lösung: Setzen Sie die Einstellungen input-device und output-device des Systems auf ttya zurück. Starten Sie dann das System neu, greifen Sie über die lokale Konsole bzw. das lokale Terminal auf das System zu und führen Sie den OpenBoot PROM-Befehl fsck direkt aus.

#### *Führen Sie den OpenBoot PROM-Befehl* boot -s *nicht von der RSC-Konsole aus*

Der Befehl boot -s funktioniert nicht, wenn er von der RSC-Konsole ausgeführt wird.

Lösung: Setzen Sie die Einstellungen input-device und output-device des Systems auf ttya zurück. Starten Sie dann das System neu, greifen Sie über die lokale Konsole bzw. das lokale Terminal darauf zu, und führen Sie den Befehl boot -s direkt aus.

*Wenn die Variable* serial\_hw\_handshake *geändert wird, muss das System neu gestartet werden*

Damit Änderungen an der RSC-Konfigurationsvariablen serial\_hw\_handshake wirksam werden, muss der Server neu gestartet werden. Dies hat auch Auswirkungen auf das Kontrollkästchen "Enable Hardware Handshaking" in der grafischen RSC-Benutzeroberfläche. Diese Einschränkung wird in der Dokumentation nicht erwähnt.

### SunForum

SunForum™-Videofunktionen können in Umgebungen, die nur 8 Bit/Pixel unterstützen, nicht eingesetzt werden. Im Einzelnen funktioniert die Videofunktionalität nicht mit PGX8-, PGX24- und PGX64-Systemen im Modus defdepth 8.

### WDR (WBEM-basierte Dynamische Rekonfiguration)

#### Nicht behobene Fehler

#### *Zum Ausführen von WDR ist ein Patch erforderlich*

Für Domains, die WDR mit der Basisversion der Betriebsumgebung Solaris 9 verwenden, ist ein Patch erforderlich. Für solche Domains müssen Sie die neuste Version des Patches 112945 von http://sunsolve.sun.com herunterladen und dieses Patch mit Hilfe des Befehls patchadd(1M) installieren. Bei den Versionen Solaris 8 2/02 und Solaris 9 9/02 ist dieser Fehler bereits behoben, deswegen muss bei diesen Versionen dieses Patch nicht installiert werden.

#### *Die Protokollierung unterstützt nur die Syslog-Programmgruppe* local0 *(Bug-ID 4643706)*

WDR kann nicht zur Verwendung einer benutzerdefinierten Syslog-Programmgruppe konfiguriert werden. WDR ist für die Verwendung von syslog local0 fest codiert. Wenn ein Programm Meldungen in der Syslog-Programmgruppe local0 auf dem Sun Fire 6800/4810/4800/3800 Midframe-Service-Prozesssor protokolliert, erscheinen die Meldungen im WDR-Protokoll.

Lösung: Keine.

#### mcfgconfig *ignoriert den Wert* -1 *und verwendet den Eintrag in der* config-*Datei von Sun Management Center (Bug-ID 4700686)*

Wenn Sie WDR mit mcfgconfig neu konfigurieren und die Konfiguration einer Domain ändern, sollten Sie mit dem Wert -1 angeben können, dass es keinen bestimmten Wert gibt. Wenn eine Sun Management Center-Konfigurationsdatei vorhanden ist, ignoriert das Dienstprogramm mcfgconfig den Wert -1 und verwendet den Wert, der in dem entsprechenden Feld der Sun Management Center-Konfigurationsdatei enthalten ist. Nur wenn keine Sun MC-Konfigurationsdatei vorhanden ist, hat der Wert -1 im Dienstprogramm mcfgconfig die gewünschte Wirkung.

Lösung: Wenn Sun Management Center installiert ist und Sie die Konfiguration ändern wollen, nehmen Sie die Konfigurationsänderungen zunächst in der Sun Managment Center-Konfigurationsdatei und dann im Dienstprogramm mcfgconfig vor.

#### getInstance *zeigt falschen Wert für die Referenced-Eigenschaft von* Solaris\_CHController *an (Bug-ID 4635499)*

Auf Systemen des Typs Sun Fire 6800/4810/4800/3800 zeigt die Methode getInstance() manchmal den Wert der Eigenschaft Referenced der Klasse Solaris\_CHController falsch an.

Lösung: Verwenden Sie die Methode enumerateInstance(), um die Eigenschaft Referenced der Klasse Solaris\_CHController anzuzeigen.

#### Probleme, die mit Patch-ID 113507 behoben wurden

Die in diesem Abschnitt aufgeführten Probleme wurden mit Patch-ID 113507 behoben. Dieses Patch kann von http://sunsolve.sun.com heruntergeladen und installiert werden.

#### *Durch die Übergabe einer ungültigen logischen ID an* CHSystemBoardProvider *werden missverständliche Meldungen generiert (Bug-ID 4656485)*

Wenn ein CIMObjectPath einer Solaris\_CHSystemBoard-Instanz eine ungültige logische ID enthält und invokeMethod aufgerufen wird, wobei methodName auf PowerOn oder PowerOff gesetzt ist, wird eine CIMException ausgegeben, die den Benutzer darauf hinweist, dass er nicht berechtigt ist, das CHSystemBoard ein- bzw. auszuschalten. Die Meldung erwähnt nicht, dass der Vorgang auf Grund einer ungültigen logischen ID fehlgeschlagen ist.

#### *Erstbenutzer eines Providers überschreibt Zugriffsrechte nachfolgender Benutzer (Bug-ID 4724154)*

Obwohl CIMOM WDR-Provider wiederholt verwendet, wird jeder WDR-Provider ständig jenem Benutzer zugewiesen, der ihn zuerst nutzte, und weist aus diesem Grund nachfolgenden Benutzern die Zugriffsrechte dieses Erstbenutzers zu.

*Der Aufruf von* invokeMethod() *mit ungültiger logischer ID lässt WBEM abstürzen (Bug-ID 4736314)*

Bei Verwendung einer ungültigen logischen ID stürzt WBEM ab.

Lösung: Verwenden Sie beim Aufruf von invokeMethod() eine gültige logische ID.

## OpenGL

#### OpenGL-Package SUNWgldoc enthält ungültige Verweise (Bug-ID 4706491)

Einige Teile des Dokumentations-Package der OpenGL-Software werden nicht korrekt installiert.

Lösung: Reparieren Sie den betroffenen Verweis durch Eingabe von:

```
# cd /usr/openwin/share/man/man3gl
# mv gltexfilterfuncSGIS.3gl gltexfilterfuncsgis.3gl
```
### PC Launcher

#### PC Launcher kann Befehl sunpci nicht ausführen (Bug-ID 4778019)

Das Software-Package SunPCi II (SUNWspci2) wird in einem anderen Verzeichnis als von der PC Launcher-Software vorgesehen installiert. Damit die SunPCi II-Software durch PC Launcher ausgeführt werden kann, muss ein Pfad geändert werden.

Lösung:

- 1. Melden Sie sich als superuser an.
- 2. Öffnen Sie die Datei dejaVu.dt. Diese finden Sie in: /usr/dt/appconfig/types/*locale*/dejaVu.dt *locale* bezeichnet hier die Standard-Sprachumgebung Ihres Systems.
- 3. Ändern Sie den Eintrag 'EXEC\_STRING': Von: EXEC\_STRING /bin/sh -c '/opt/SUNWspci/bin/sunpci' In: EXEC\_STRING /bin/sh -c '/opt/SUNWspci2/bin/sunpci'

## Plattformspezifische Probleme

### Upgrade der Firmware auf Sun Fire- und Netra-Servern vor der Installation (Bug-ID 4747307, 4799331)

Bei einigen Sun Fire- und Netra™-Servern muss vor der Installation des Betriebssystems Solaris 9 12/03 ein Upgrade der Server-Firmware durchgeführt werden. Anderenfalls stellt sich auf diesen Servern ein Panikzustand ein. Von diesem Problem sind die folgenden Server betroffen:

- Sun Fire 3800
- Sun Fire 4800
- Sun Fire 4810
- Sun Fire 6800
- Sun Fire V1280
- Netra 1280

Tritt das Problem auf, wird der folgende Fehler gemeldet:

```
panic[cpu0]/thread=140a000: BAD TRAP: type=34 rp=147e9e0
addr=5586ee326973add3 mmu_fsr=0
```
Die Eingabeaufforderung ok wird angezeigt.

Lösung: Aktualisieren Sie die Firmware mit dem entsprechenden Firmware-Patch.

Auf Sun Fire 3800-, 4800-, 4810- oder 6800-Server wenden Sie eines der folgenden Patches an:

- Patch 112883-05 (5.14.4-Firmware-Aktualisierung)
- Patch 112884-04 (5.15.3-Firmware-Aktualisierung)

Auf Sun Fire V1280- oder Netra 1280-Server wenden Sie Patch 113751-03 (5.13.0013- Firmware-Aktualisierung) an.

Patches für die Firmware-Aktualisierung stehen unter folgender Adresse zur Verfügung:

http://sunsolve.sun.com

Achten Sie darauf, die jeweils neueste Patch-Version herunterzuladen und zu installieren.

### Netra-Server

#### Für Netra X1 erscheint in Solaris 9 eine Fehlermeldung (Bug-ID 4663358)

Für einige X1-Systeme ist ein PROM-Patch aus Solaris 8 erforderlich, bevor Solaris 9 ausgeführt werden kann. Beim Booten eines Netra X1 unter Solaris 9 erscheint möglicherweise die folgende Fehlermeldung:

WARNING: ds1287\_attach: Failed to add interrupt.

Lösung:

1. Überprüfen Sie die PROM-Version des Systems.

- Wenn Sie mit OpenBoot PROM-Version 4.0.9 oder höher arbeiten, sind keine Maßnahmen erforderlich.
- Ist die OpenBoot PROM-Version niedriger als 4.0.9, booten Sie das X1-System unter Solaris 8.
- 2. Installieren Sie Patch 111092-02 oder höher. Dies ist für Schritt 4 erforderlich. Starten Sie das System zwischen Schritt 3 und 4 nicht neu.
- 3. Installieren Sie Patch 111952-02 oder höher.

Damit wird OpenBoot PROM-Version 4.0.9 oder höher installiert.

Dieses Problem tritt nur bei Netra X1-Systemen auf, nicht bei Sun Fire V100-Systemen.

### Sun StorEdge-Systeme

#### LUN fehlt nach dem Ändern des Ziel-IDs (Bug-ID 4399108)

Das Ändern eines Ziel-ID in einem laufenden Sun StorEdge T3-System führt zu einem fehlenden LUN.

Lösung: Führen Sie mithilfe der Befehle vol unmount und vol mount nochmals eine LIP-Operation durch. Der Host erkennt dann das Gerät.

#### Falsche Parameter können in Sun StorEdge T3-Systemen einen Systemabsturz verursachen (Bug-ID 4319812)

Ein Sun StorEdge T3-System kann abstürzen, wenn eine Anwendung mithilfe der HTTP-Schnittstelle Tokens mit Parametern mit ungültigem Wertebereich sendet.

#### E/A-Timeout wird falsch erkannt (Bug-ID 4490002)

Wenn Dienstprogramme auf einem Sun StorEdge T3-System IP-Pakete zur Netzwerkschnittstelle senden, kann sich das T3-System aufhängen, ohne dass dessen ssd/sf-Schicht das E/A-Timeout korrekt erkennt.

Lösung: Aktualisieren Sie auf Version 1.17a der Sun StorEdge T3-Firmware.

### Sun Fire-Systeme

#### RCM kann nach wiederholter Hot-Plug-Belastung ausfallen (Bug-ID 4474058)

Unter wiederholter Belastung mit PCI-Hotplug kann RCM auf einem Sun Fire V880- System mit Fehlercode 7 fehlschlagen.

#### XVR-4000 wird nach der Installation von Solaris möglicherweise nicht erkannt (Bug-ID 4842377)

Sun Fire V880-Server erkennen den Grafikbeschleuniger XVR-4000 nach einer Erstinstallation von Solaris unter Umständen nicht. Das führt dazu, dass auf dem Bildschirm von Monitoren, die an die XVR-4000 angeschlossen sind, nichts zu sehen ist. Dieses Problem tritt auch bei einer Ersetzen einer Solaris-Version, die die Grafikkarte XVR-4000 unterstützen (Solaris 9 4/03 und neuer sowie andere Solaris-Versionen mit einer speziellen Installations-DVD, die mit der XVR-4000 mitgeliefert wird) durch eine Solaris-Version, die die Grafikkarte XVR-4000 nicht unterstützen, auf.

Lösung:

- 1. Verwenden Sie bei der Solaris-Installation mit der Konsole entweder eine ttyaoder PCI-Grafikkarte.
- 2. Installieren Sie Solaris wie üblich.
- 3. Fahren Sie das System herunter. Starten Sie es dann neu.

Die Grafikkarte XVR-4000 sollte jetzt als neue Standardkarte erkannt werden.

#### Sun Fire V880 zeigt nach einem Neustart eine Warnung an (Bug-ID 4717004)

Mit der Korrektur für den Fehler 4717004 wurden die Treiber bbc und gptwo entfernt. Die V880-Software im Lieferumfang von Solaris 9 12/03 versucht jedoch weiterhin, diese Treiber zu laden, wodurch die Anzeige der folgenden Meldungen beim Booten ausgelöst wird:

```
WARNING: Failed to install "bbc" driver.
WARNING: Failed to install "gptwo" driver.
```
Lösung: Diese Meldungen können problemlos ignoriert werden.

### Sun Fire 15K/12K-Systeme

#### Aktualisiertes Flash-Image für Sun Fire 15K/12K-Systeme mit SMS 1.2 (Bug-ID 4728549)

In Domains mit CPU-/MCPU-Platinen, die mit Flash-Speicher vom Typ LPOST 5.13.3 oder niedriger ausgerüstet sind, kann durch einen LPOST-Fehler das Booten von Solaris verhindert bzw. das System aufgehängt werden.

Lösung: SMS 1.2, Patch 112829-05 (oder höher) enthält ein aktualisiertes LPOST Flash-Image. Dieses Patch kann von der folgenden Website heruntergeladen werden: http://sunsolve.sun.com

Dieser Fehler wurde in SMS 1.3 behoben. Die Aufrüstung von früheren Versionen auf SMS 1.2 oder höher wird dringend empfohlen.

Um den LPOST-Grad der CPU-/MCPU-Platinen Ihres Systems zu ermitteln, müssen Sie Folgendes eingeben:

#### % **flashupdate -d** *X* **-f /opt/SUNWSMS/hostobjs/sgcpu.flash -n**

Hierbei bezeichnet der Buchstabe *X* die jeweilige Domain (A-R).

Um zu ermitteln, ob dieses Patch bereits auf Ihrem System installiert ist, müssen Sie eingeben:

% **showrev -p | grep 112829**

Falls Patch 112829-05 nicht installiert ist, liefert diese Eingabe nichts zurück. In diesem Fall:

1. Installieren Sie das Patch 112829-05 für beide System Controller, wie in der README-Datei des Patches beschrieben.

Beachten Sie die spezifischen Installationsanweisungen.

2. Mit dem Befehl flashupdate können Sie das LPOST-Image auf CPU-/MCPU-Platinen aktualisieren.

Die genaue Syntax für den Befehl flashupdate finden Sie in dessen Man-Page.

### Sun Blade-Systeme

#### Systempanik, wenn Xsun mit deaktiviertem UPA-Bus beendet wird (Bug-ID 4772013)

Dieser Fehler tritt bei Sun Blade™ 1000- oder –2000-Systemen mit Grafikbeschleuniger XVR-1000 auf. Falls Xsun abbricht oder beendet wird, wenn der Grafikbus vom Power Management betrieben wird, führt das zu einem Systemabsturz.

Lösung: Fügen Sie der Systemdatei /etc/power.conf die folgende Zeile hinzu:

device-thresholds /upa@8,480000 always-on

# Andere Probleme

### Starten von Partitionen mit mehr als 2 GB (Bug-ID 1234177)

Aufgrund von Einschränkungen des PROMs können nicht alle sun4m-Architekturen von Partitionen mit mehr als 2 GB gestartet werden. Bei diesen Systemen erscheint die folgende Fehlermeldung:

```
bootblk: can't find the boot program
```
**Hinweis –** Alle sun4u-Architekturen können von größeren Partitionen gestartet werden.

In diesem Zusammenhang gibt es einen Fehler (4023466) in re-preinstall, bei dem das Boot-Abbild bei großen Festplatten Root-Partitionen mit mehr als 2 GB anlegt. Setzen Sie re-preinstall nicht auf sun4m-Systemen mit großen Root-Platten (4 GB und mehr) ein.

### Standardmäßig installierte Netzwerktreiber

Die Solaris Installations-CD installiert automatisch die auf der Ergänzungs-CD enthaltenen Netzwerktreiber. Bei der Installation der Betriebsumgebung Solaris 9 12/03 werden jetzt die Treiber für die Karten SunATM™ und SunHSI/P™ standardmäßig installiert. Wenn in Ihrem System einige der entsprechenden Hardware-Komponenten nicht installiert sind, werden Fehlermeldungen angezeigt. Diese können Sie einfach ignorieren.

### Seriell-Parallel-Controller-Treiber unterstützt die dynamische Rekonfiguration nicht (Bug-ID 4177805)

Dieser spc-Treiber bietet keine Unterstützung für die in der Betriebsumgebung Solaris 9 12/03 enthaltenen Funktionen zur dynamischen Rekonfiguration.

### PGX32 DGA Pixmap mit Java SwingSet2 bringt X-Server zum Absturz (Bug-ID 4420220)

Java SwingSet2 zeigt bei Verwendung mit einer PGX32-Grafikkarte verstümmelte Meldungen an und bringt den X-Server zum Absturz. Der X-Server wird nach der Benutzeranmeldung neu gestartet.

Lösung:

■ Beenden Sie die Verwendung der Offscreen-Cached Pixmap durch Eingabe des folgenden Befehls:

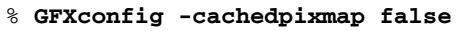

■ Beenden Sie die Verwendung von DGA zum Zugriff auf Pixmaps durch Eingeben des folgenden Befehls:

```
% setenv USE_DGA_PIXMAPS false
```
Beenden Sie nach dem Befehl setenv CDE bzw. OpenWindows und starten Sieden X-Server neu.

### picld startet ohne Erstellung eines Speicherabzugs neu (Bug-ID 4459152)

Nach einigen Fehlern startet sich picld ohne die Erstellung eines Speicherabzugs neu.

### Fehlschlagen von spec\_open verhindert Einhängen von Punkten (Bug-ID 4431109)

Ein Fehler in spec\_open verhindert das Einhängen von Punkten in vfstab.

Lösung: Geben Sie den folgenden Befehl ein:

```
# cat S55initfc
devfsadm -i ssd
```
Dadurch wird der Treiber ssd geladen und alle Geräteinstanzen werden zugewiesen.

### Letzte Verbindung zum Subsystem kann getrennt werden (Bug-ID 4432827)

Eine Operation zur dynamischen Rekonfiguration an der letzten Verbindung zu einem Mehrweggerät kann ohne Warnung getrennt werden.

### Herausgezogenes Kabel einer Zweikanal-FC PCI-Karte wird nicht erkannt (Bug-ID 4438711)

Der Gerätetreiber erkennt nicht, wenn das Kabel aus dem Anschlusstecker einer Zweikanal-FC-PCI-Karte gezogen wird.

Lösung: Installieren Sie Patch 111097-08 oder höher. Weitere Informationen zu diesem Patch finden Sie auf der SunSolve-Website unter: http://sunsolve.sun.com

### Herausgezogenes Kabel auf A5x00-System lässt Trennoperationen für Systemplatinen fehlschlagen (Bug-ID 4452438)

Durch Herausziehen des Glasfaserkabels, das zum Controller A0 auf einem A5000-System führt, werden alle nachfolgenden DR-Operationen zum Trennen der Systemplatine verhindert. Durch das Wiederanschließen des Kabels ist noch immer keine erfolgreiche DR-Operation möglich.

### qlc Power Management verursacht Kernel-Absturz (Bug-ID 4446420)

Die Power Management-Funktion von qlc verursacht einen Kernel-Absturz bzw. einen ASSERTION-Fehler im qlc-Treibercode.

Lösung: Setzen Sie in der Datei /etc/system den folgenden Parameter, um die assert-Aktion zu verhindern:

**qlc\_enable\_pm = 0**

### Geräte werden nach dem Booten nicht erkannt (Bug-ID 4456545)

qlc kann offline bleiben und damit das Erkennen von Geräten nach dem Booten verhindern.

Lösung: Generieren Sie einen LIP auf der Verbindung, um den Anschluss in den Online-Status zu versetzen. Sie können einen LIP an einem HBA-Anschluss durch Eingeben des Befehls luxadm -e forcelip generieren.

### System kann sich beim Austauschen der Master-CPU aufhängen (Bug-ID 4405263)

Systeme, die den Befehl kadb zur Fehlersuche in einem in Betrieb befindlichen System verwenden, können in eine Endlosschleife aus unvollständigen Fehlermeldungen gehen, wenn die Master-CPU des OpenBoot PROM ausgetauscht wird. Ein Zurücksetzen des Systems stellt zwar die normale Operation wieder her, die Protokollierungen für den ursprünglichen Fehler gehen jedoch verloren. Damit kann keine Diagnose des Zurücksetzens nach schwerwiegendem Fehler vorgenommen werden.

Lösung:

- Aktualisieren Sie auf die neueste OpenBoot PROM-Version.
- Versetzen Sie vor dem Umschalten pil mit dem folgenden Befehl in den Status f:

**h# 0f pil!**

## Untagged-Geräte werden nicht korrekt unterstützt (Bug-ID 4460668)

Der Software-Treiber für die Sun StorEdge Network Foundation erkennt keine Untagged-Befehle, lässt jedoch überlagerte Untagged-Befehle zu.

### Manche DVD- und CD-ROM-Laufwerke können Solaris nicht booten (Bug-ID 4397457)

Der standardmäßige Timeout-Wert für den SCSI-Teil der SunSwift™ PCI Ethernet/SCSI-Hostadapterkarte (X1032A) erfüllt die Timeout-Anforderungen des Sun SCSI DVD-ROM-Laufwerks (X6168A) nicht. Bei Marginalmedien treten beim DVD-ROM-Laufwerk von Zeit zu Zeit Fehler auf. Die einzigen Ausnahmen sind die Sun Fire 6800, 4810, 4800 und 3800 Systeme, die den SCSI Timeout-Wert mithilfe des OpenBoot PROM überschreiben.

Lösung für andere Plattformen: Verwenden Sie die On-Board SCSI-Schnittstellen oder mit DVD-ROM kompatible SCSI-Adapter wie X1018A (SBus: F501-2739-xx) oder X6540A (PCI: F375-0005-xx).

### MPxIO-Treiber verursacht während DR einen Domain-Absturz (Bug-ID 4467730)

Wenn MPxIO während einer Operation zur dynamischen Rekonfiguration aktiviert ist, wird der Treiber qlc möglicherweise angehalten, was einen Domain-Absturz verursacht.

### scsi-Timeout auf cPCI- und Zweikanal-FC-PCI-Karten (Bug-ID 4424628)

In cPCI- und Zweikanal-FC-PCI-Karten können aufgrund eines Firmware-Problems eine SCSI-Zeitüberschreitungsmeldung oder die Fehlermeldung "giving up" auftreten.

### ATM LANE-Subnetze für IPv4/IPv6 schließen möglicherweise Initialisierungsoperationen nicht ab (Bug-ID 4625849)

Beim Booten können mehrere Instanzen keine Verbindung mit ihrer LANE-Instanz herstellen, wenn ein einzelner Adapter für mehr als acht LANE-Instanzen konfiguriert wurde. Dieser Fehler tritt nicht auf Mehrbenutzerebene auf.

Lösung:

1. Verifizieren Sie das Problem mithilfe des Befehls lanestat -a.

Für Instanzen, die keine Verbindung herstellen konnten, werden für LES und BUS VCI-Werte von 0 angezeigt.

2. Fahren Sie Ihr SunATM-Netzwerk herunter und starten Sie es neu, indem Sie folgende Befehle eingeben:

```
# /etc/init.d/sunatm stop
# /etc/init.d/sunatm start
```
3. Setzen Sie für die SunATM-Schnittstellen Netzwerkmasken bzw. andere Daten zur Netzwerkkonfiguration zurück.

Durch diesen Prozess wird lediglich das SunATM-Netzwerk neu initialisiert.

## Installation kann bei Laufwerken über 96 GB fehlschlagen (Bug-ID 4724529)

Die Installation der Betriebsumgebung Solaris auf Laufwerken mit 96 GB oder mehr Speicherkapzität kann mit mehreren Installationsmethoden fehlschlagen.

Lösung: Beginnen Sie die Installation von Solaris mit der Solaris 9 12/03 Software-CD 1 (von 2).

### Nach dem OBP-Befehl probe-scsi-all muss der Befehl reset-all eingegeben werden (Bug-ID 4589231)

Nach den OpenBoot PROM-Befehlen probe-scsi bzw. probe-scsi-all muss auf sun4u-Systemen vor dem Booten der Befehl reset-all eingegeben werden. Andernfalls kann sich das System beim normalen Neustart bzw. Neustart mit boot -v aufhängen.

# Dynamische Rekonfiguration auf Sun Fire 6800/4810/4800/3800- Systemen

Die Informationen in diesem Kapitel beziehen sich auf die Solaris 9 12/03-Version der dynamischen Rekonfiguration (DR) auf Sun Fire 6800/4810/4800/3800- Systemen. Beachten Sie bitte auch die Webseite über die dynamische Rekonfiguration auf Sun Fire-Midrange-Servern unter http://www.sun.com/servers/midrange/dr\_sunfire/index.html.

Als minimale SC-Firmwareversion empfiehlt Sun die Version 5.15.3, die in Form von Patch 112884 unter http://sunsolve.sun.com verfügbar ist. Die für den Betrieb von Solaris 9 12/03 mindestens erforderliche Firmwareversion ist 5.14.4. Diese steht als Patch 112883 zur Verfügung.

# Allgemeine Informationen

Dieser Abschnitt enthält allgemeine Informationen über DR auf Sun Fire-Midrange-Systemen.

### Klassen von Systemplatinen

Der Befehl cfgadm gibt die Systemplatinen von Sun Fire-Midrange-Servern als Platinen der Klasse "sbd" und CompactPCI (cPCI)-Karten als Platinen der Klasse "pci" aus.

Weitere Informationen zu systemspezifischen Problemen mit DR finden Sie unter ["Bekannte DR-Einschränkungen" auf Seite 52](#page-59-0).

Um Klassen anzuzeigen, die mit Anschlusspunkten assoziiert sind, führen Sie als superuser folgende Befehlsfolge aus:

```
# cfgadm -s "cols=ap_id:class"
```
Dynamische Anschlusspunkte können Sie auch mit dem Befehl cfgadm und der Option -a auflisten. Um die Klasse eines bestimmten Anschlusspunkts zu bestimmen, fügen Sie den Punkt als Argument zum oben stehenden Befehl hinzu.

### Sun Management Center

Informationen zur Verwendung von Sun Management Center (Sun MC) mit Sun Fire-Midrange-Systemen entnehmen Sie bitte dem Dokument *Sun Management Center Supplement for Sun Fire 6800, 4810, 4800, and 3800 Systems.*

## Upgrade von System-Firmware

Die System-Firmware für Sun Fire-Midrange-Server kann über eine FTP- oder HTTP-Verbindung zu einem Server, auf dem das Firmware-Abbild gespeichert ist, aktualisiert werden.

Weitere Informationen hierzu finden Sie in den Dateien README und Install.info, die in der auf Ihrer Domain laufenden Firmware enthalten sind. Sie können Sun-Patches von der Website http://java.sun.com/products/ herunterladen.

# <span id="page-59-0"></span>Bekannte DR-Einschränkungen

Dieser Abschnitt beschreibt bekannte Softwareeinschränkungen von DR auf Sun Fire-Midrange-Systemen.

### Allgemeine DR-Einschränkungen

■ Wenn Sie eine Systemplatine zur Domain hinzufügen, ohne DC-Verfahren zu verwenden, wie z. B. Ausführen des CLI-Befehls addboard auf dem System-Controller (SC), müssen Sie nacheinander die Befehle setkeyswitch off bzw. setkeyswitch on ausführen, um die Karte beim System anzumelden.

■ Bevor Sie eine DR-Operation auf einer  $E/A$ -Platine (IBx) ausführen, stoppen Sie den Daemon vold mit folgendem Befehl:

```
# sh /etc/init.d/volmgt stop
```
Wenn die DR-Operation erfolgreich abgeschlossen wurde, starten Sie den Daemon vold mit folgendem Befehl neu:

```
# sh /etc/init.d/volmgt start
```
- Auf Sun Fire 6800, 4810, 4800 und 3800 Systemen unterstützt DR den HIPPI/P-(Bug-ID 4445932), den SAI/P- (Bug-ID 4466378) und den HSI/P-Treiber (Bug-ID 4496362) nicht.
- Sie müssen den Befehl devfsadm(1M) ausführen, um vorgenommene Änderungen anzuzeigen, besonders solche hinsichtlich PCI auf cPCI.

## Beschränkungen bezüglich CompactPCI

- Sie können die Konfiguration für eine CompactPCI (cPCI) E/A-Einheit nur dann rückgängig machen, wenn sich alle Karten auf der Platine in einem nicht konfigurierten Zustand befinden. Wenn auch nur eine cPCI-Karte aktiv ist (wie bei einer aktivierten (plumbed) Schnittstelle oder einer eingehängten Disk), schlägt die Aufhebung der Konfiguration der Platine mit dem Status "busy" fehl. Alle cPCI-Karten sollten sich vor dem Rückgängigmachen der Konfiguration der (cPCI) E/A-Einheit in einem nicht konfigurierten Zustand befinden.
- Wenn eine Multipath-Disk mit zwei cPCI-Karten verbunden ist, treten zwischen den Karten vielleicht unerwartete Diskaktivitäten auf. Aus diesem Grund stellen Sie sicher, dass auf der lokalen Seite der Ressource keine Aktivität vorliegt. Dies geschieht wahrscheinlich eher, wenn Sie versuchen, DR-Operationen auf einer cPCI-Karte mit dem Status "busy" durchzuführen, auch wenn auf der lokalen Seite der Ressource keine Aktivität vorliegt. Sie müssen vielleicht einen weiteren DR-Versuch vornehmen.
- Wenn ein Benutzer den Anschlusspunkt für eine cPCI-Karte mit Hilfe des Befehls cfgadm(1M) und der Option -a anzeigt, werden alle cPCI-Steckplätze und PCI-Busse als Anschlusspunkte angezeigt. Der Befehl cfgadm -a zeigt einen Anschlusspunkt für einen PCI-Bus als N0.IB8::pci0 an. Es gibt vier solcher Anschlusspunkte für jede cPCI-Karte. Sie sollten als Benutzer keine DR-Operationen für diese Punkte oder am Anschlusspunkt sghsc (den der Befehl cfgadm -a als N0.IB8::sghsc4 anzeigt) durchführen, da die DR nicht automatisch erfolgt und einige interne Ressourcen entfernt werden. Vom Ausführen einer DR-Operation an diesen Anschlusspunkten (bus und sghsc) ist dringend abzuraten.

■ Damit die DR bei cPCI-Karten korrekt funktioniert, müssen alle Hebelschalter der zum Zeitpunkt des Bootens der Solaris Betriebsumgebung eingesetzten Karten vollständig aktiviert sein.

### Verfahren zum Online- bzw. Offline-Schalten einer cPCI-Netzwerkschnittstelle (IPMP)

- ▼ So nehmen Sie eine cPCI-Netzwerkschnittstelle (IPMP) offline und entfernen sie
	- **1. Rufen Sie Gruppennamen, Testadresse und Schnittstellenindex ab, indem Sie folgenden Befehl eingeben.**

# **ifconfig** *Schnittstelle*

Beispiel: ifconfig hme0

**2. Verwenden Sie den Befehl** if\_mpadm(1M) **wie folgt:**

# **if\_mpadm -d** *Schnittstelle*

Durch diesen Befehl wird die Schnittstelle offline genommen und deren Failover-Adresse an eine andere aktive Schnittstelle der Gruppe übergeben. Wenn sich die Schnittstelle bereits im Failed-Status befindet, stellen Sie mit diesem Schritt lediglich sicher, dass die Schnittstelle offline ist.

#### **3. (Optional) Deaktivieren Sie mithilfe einer Unplumb-Operation die Schnittstelle.**

Dieser Schritt ist nur erforderlich, wenn Sie die Schnittstelle mithilfe von DR später automatisch neu konfigurieren möchten.

#### **4. Entfernen Sie die Schnittstellenkarte.**

Genaue Informationen finden Sie in der Man-Page cfgadm(1M) und im *Sun Fire 6800, 4810, 4800, and 3800 Systems Dynamic Reconfiguration User Guide*.

#### ▼ So hängen Sie eine cPCI-Netzwerkschnittstelle (IPMP) ein und bringen diese online

#### ● **Installieren Sie die Schnittstellenkarte.**

Genaue Informationen finden Sie in der Man-Page cfgadm(1M) und im *Sun Fire 6800, 4810, 4800, and 3800 Systems Dynamic Reconfiguration User Guide*.

Nachdem die Schnittstellenkarte installiert ist, wird sie mit den Einstellungen der Hostname-Konfigurationsdatei (/etc/hostname.*Schnittstelle*, wobei *Schnittstelle* einen Wert wie hme1 oder qfe2 darstellt) automatisch konfiguriert.

Dadurch wird der Daemon in.mpathd zur Fortsetzung seiner Diagnose und der Erkennung von Reparaturen veranlasst. Schließlich bewirkt in.mpathd, dass die ursprünglichen IP-Adressen wieder dieser Schnittstelle zugeordnet werden. Die Schnittstelle sollte jetzt online und für die Verwendung unter IPMP bereit sein.

**Hinweis –** Wenn die Schnittstelle nicht deaktiviert (unplumb) und vor einem Aushängvorgang in den Status OFFLINE versetzt wurde, wird sie durch den hier beschriebenen Installationsvorgang nicht automatisch konfiguriert. Um die Schnittstelle auf den Status ONLINE zurückzusetzen und ihre IP-Adresse nach der physikalischen Installation wieder zuzuweisen, geben Sie folgenden Befehl ein: if\_mpadm -r *Schnittstelle*.

### Ruhezustand des Betriebssystems

Dieser Abschnitt befasst sich mit permanentem Speicher und die Voraussetzungen für einen Ruhezustand des Betriebssystems beim Zurücksetzen der Konfiguration eines Systems, das über permanenten Speicher verfügt.

Um schnell herauszufinden, ob eine Platine über permanenten Speicher verfügt, führen Sie als Superuser folgenden Befehl aus:

#### # **cfgadm -av | grep permanent**

Das System antwortet dann mit einer Ausgabe ähnlich der folgenden, die die Systemplatine 0 (Null) beschreibt:

```
N0.SB0::memory connected configured ok base address 0x0, 4194304
KBytes total, 668072 KBytes permanent
```
Permanenter Speicher ist der Ort, an dem der Solaris Kernel und seine Daten abgelegt sind. Der Kernel kann nicht auf die gleiche Art und Weise aus dem Speicher freigegeben werden wie Benutzerprozesse Speicher auf anderen Platinen freigeben, wenn Sie ein Paging zum Swap-Gerät durchführen. Stattdessen verwendet cfgadm für die Freigabe von Speicher die Technik des Kopierens und Umbenennens. Der erste Schritt in einer Kopieren/Umbenennen-Aktion ist das Stoppen aller Speicheraktivitäten auf dem System.

Dazu werden alle E/A-Operationen und die Thread-Aktivität angehalten. Diesen Vorgang bezeichnet man auch als *quiescence* (Ruhezustand). Dabei wird das System praktisch eingefroren und reagiert nicht auf externe Events wie Netzwerkpakete. Die Dauer des Ruhezustands hängt von zwei Faktoren ab: wie viele E/A-Geräte und Threads gestoppt werden müssen und wie viel Speicher kopiert werden muss. Üblicherweise bestimmt die Anzahl der E/A-Geräte die erforderliche Ruhezustands-Zeit, da sie angehalten und wieder gestartet werden müssen. Ein normaler Ruhezustands-Status dauert im Allgemeinen länger als 2 Minuten.

Da ein Ruhezustand größere Auswirkungen zur Folge hat, fordert cfgadm vor der Implementierung des Ruhezustands eine Bestätigung an. Wenn Sie Folgendes eingeben:

```
# cfgadm -c unconfigure N0.SB0
```
Antwortet das System mit einem Bestätigungsprompt:

```
System may be temporarily suspended, proceed (yes/no)?
```
Wenn Sie Sun Management Center für die DR-Operation verwenden, wird der Prompt in einem Popup-Fenster angezeigt.

Geben Sie Yes ein, um zu bestätigen, dass die Auswirkungen des Ruhezustands akzeptabel sind und fahren Sie fort.

# Bekannte DR-Software-Fehler

Es folgt eine Liste der wichtigsten Fehler, die beim DR-Testen der dynamischen Rekonfiguration (DR) aufgetreten sind. Diese Liste ist nicht vollständig.

**Hinweis –** DR unterstützt die Treiber HIPPI/P (Bug-ID 4445932), SAI/P (Bug-ID 4466378) und HSI/P (Bug-ID 4496362) nicht.

## Das Plugin cfgadm\_sbd in Multithread-Umgebung ist beschädigt (Bug-ID 4498600)

Wenn ein multithread-fähiger Client der Bibliothek cfgadm mehrere sbd-Anforderungen gleichzeitig ausgibt, bleibt das System möglicherweise hängen.

Lösung: Keine. Derzeit implementiert keine Anwendung die Multithread-Nutzung der Bibliothek cfgadm.

### SBM verursacht manchmal einen Systemabsturz während DR-Operationen (Bug-ID 4506562)

Es kann ein Systemabsturz auftreten, wenn ein Systemplatine mit CPUs entfernt wird, während der Solaris Bandwidth Manager (SBM) läuft.

Lösung: Installieren Sie den SBM nicht auf Systemen, die für DR-Operationen verwendet werden und führen Sie keine DR-Operationen für CPU-Systemplatinen auf Systemen aus, auf denen SBM installiert ist.

### DR hängt sich bei der Konfigurationsoperation mit IB-Platine mit vxdmpadm policy= check\_all auf (Bug-ID 4509462)

Eine DR-Konfigurationsoperation hängt sich bei einer IB*x* (E/A) Platine nach einigen erfolgreichen Wiederholungen auf. Dies tritt auf, wenn die DR-Operation gleichzeitig mit dem DMP-Daemon ausgeführt wird, der die Richtlinie check\_all mit einem Zeitintervall ausführt.

Lösung: Installieren Sie VM 3.2 Patch 01.

### unconfig für CPU-/Speicherplatine dauert sehr lange, wenn Oracle/TPCC aktiv ist (Bug-ID 4632219)

Auf Systemen mit Oracle/TPCC kann die dynamische Dekonfiguration von CPU- /Speicherplatinen außerordentlich lange dauern (bis zu 8 Stunden) und kann außerdem die Oracle-Geschwindigkeit negativ beeinflussen.

Lösung: Führen Sie bei laufendem Oracle/TPCC keine Operationen zur dynamischen Dekonfiguration von CPU-/Speicherplatinen durch.

### Entfernung aus der Konfiguration von cPCI IB mit DR bei deaktiviertem P0 ist nicht möglich (Bug-ID 4798990)

Auf den Systemen Sun Fire 6800/4810/4800/3800 ist es nicht möglich, eine Compact PCI (cPCI)-E/A-Platine aus der Konfiguration zu entfernen, wenn der Anschluss 0 (P0) auf dieser Platine deaktiviert ist. Dieses Problem betrifft nur Systeme, auf denen die Solaris 9- oder Solaris 8-Software mit Patch 108528-23 ausgeführt wird. Es tritt nur während DR-Operationen im Zusammenhang mit cPCI-Platinen auf und wird von einer Fehlermeldung der folgenden Art begleitet:

```
# cfgadm -c unconfigure IB7
cfgadm: Hardware specific failure: unconfigure N0.IB7: Device
 busy:/ssm@0,0/pci@1b,700000/pci@1
```
Dabei ist IB7 eine CompactPCI-E/A-Platine mit deaktiviertem Anschluss P0.

Lösung: Wenn es nicht erforderlich ist, P0 selbst zu deaktivieren, deaktivieren Sie stattdessen die Steckplätze von P0.

## Systempanik: mp\_cpu\_quiesce: cpu\_thread != cpu\_idle\_thread (Bug-ID 4873353)

Wird ein ausgeschalteter Prozessor mit psradm(1M) in den Offline-Zustand geschaltet, kann eine nachfolgende DR-unconfigure-Operation auf diesem Prozessor zu einer Systempanik führen.

Lösung: Verwenden Sie psradm(1M) nicht, um ausgeschaltete Prozessoren in den Offline-Zustand zu schalten.

# Offene Aspekte bei Sun Enterprise Midrange-Systemen

Dieses Kapitel enthält die neuesten Informationen für Sun Enterprise Systeme (darunter SunEnterprise 6500, 6000, 5500, 5000, 4500, 4000, 3500 und 3000 Systeme), auf denen Solaris 9 12/03 ausgeführt wird.

Die Betriebsumgebung Solaris 9 12/03 unterstützt auch alle CPU/Speicherplatinen und die meisten E/A-Platinen der o.a. Systeme.

# Dynamic Reconfiguration auf Sun Enterprise 6*x*00-, 5*x*00-, 4*x*00 und 3*x*00-Systemen

In diesem Abschnitt finden Sie die neuesten Informationen zur dynamischen Rekonfiguration (DR) für Sun Enterprise 6x00-, 5*x*00-, 4*x*00- und 3*x*00-Systeme unter der Betriebsumgebung Solaris 9 12/03. Eine detaillierte Beschreibung der dynamischen Rekonfiguration bei Sun Enterprise-Servern finden Sie im Handbuch *Dynamic Reconfiguration User's Guide for Sun Enterprise 3x00/4x00/5x00/6x00 Systems*.

Die Betriebsumgebung Solaris 9 12/03 bietet Unterstützung für CPU-/Speicherplatinen und die meisten E/A-Platinen in Sun Enterprise 6*x*00-, 5*x*00-, 4*x*00- und 3*x*00-Systemen.

### Unterstützte Hardware

Bevor Sie fortfahren, müssen Sie sicherstellen, dass das System die dynamische Rekonfiguration unterstützt. Wenn die folgende Meldung auf der Konsole oder in den Konsolenprotokollen erscheint, basiert die Hardware auf einem älteren Design und unterstützt die dynamische Rekonfiguration nicht.

```
Hot Plug not supported in this system
```
Die unterstützten  $E/A$ -Platinen sind im Abschnitt "Solaris 8" auf der folgenden Website aufgeführt:

http://sunsolve5.sun.com/sunsolve/Enterprise-dr

E/A-Platinen des Typs 2 (Grafik), des Typs 3 (PCI) und des Typs 5 (Grafik und SOC+) werden zur Zeit nicht unterstützt.

### Hinweise zur Software

▼ So aktivieren Sie die dynamische Rekonfiguration

In der Datei /etc/system müssen zwei Variablen gesetzt werden, um die dynamische Rekonfiguration zu aktivieren, und eine weitere Variable muss gesetzt werden, um das Entfernen von CPU-/Speicherplatinen zu ermöglichen.

- **1. Melden Sie sich als Superuser an.**
- **2. Um die dynamische Rekonfiguration zu aktivieren, fügen Sie die folgenden zwei Zeilen in die Datei** /etc/system **ein:**

```
set pln:pln_enable_detach_suspend=1
set soc:soc_enable_detach_suspend=1
```
**3. Um das Entfernen von CPU-/Speicherplatinen zu ermöglichen, fügen Sie die folgende Zeile in die Datei** /etc/system **ein:**

```
set kernel_cage_enable=1
```
Indem Sie diese Variable setzen, ermöglichen Sie die Speicherdekonfiguration.

**4. Starten Sie das System neu, damit die Änderungen wirksam werden.**

#### Quiesce-Test

Auf einem großen System kann die Ausführung des quiesce-test-Befehls (cfgadm -x quiesce-test sysctrl0:slot*Nummer*) eine Minute dauern. In dieser Zeit werden keine Meldungen ausgegeben, sofern cfgadm keine inkompatiblen Treiber findet. Dieses Verhalten ist normal.

#### Liste der deaktivierten Platinen

Wenn eine Platine in der Liste der deaktivierten Platinen aufgeführt ist, wird bei dem Versuch, diese Platine anzuschließen, eine Fehlermeldung ausgegeben:

```
# cfgadm -c connect sysctrl0:slotNummer
cfgadm: Hardware specific failure: connect failed: board is
disabled: must override with [-f][-o enable-at-boot]
```
● **Um die Platine anzuschließen, obwohl sie deaktiviert ist, verwenden Sie den Befehl** cfgadm **mit der Option** -f **oder der Aktivierungsoption (**-o enable-at-boot**):**

# **cfgadm -f -c connect sysctrl0:slot***Nummer*

# **cfgadm -o enable-at-boot -c connect sysctrl0:slot***Nummer*

● **Um alle Platinen aus der Liste der deaktivierten Platinen zu entfernen, setzen Sie die Variable** disabled-board-list **mit dem folgenden Systembefehl auf Null:**

# **eeprom disabled-board-list=**

● **An der OpenBoot-Eingabeaufforderung verwenden Sie zu diesem Zweck statt dessen den folgenden OpenBoot PROM-Befehl:**

OK **set-default disabled-board-list**

Weitere Informationen über das Setzen der Variablen disabled-board-list finden Sie unter "Specific NVRAM Variables" im Handbuch *Platform Notes: Sun Enterprise 3x00, 4x00, 5x00, and 6x00 Systems* in der Dokumentation zu dieser Version.

#### Liste des deaktivierten Speichers

Weitere Informationen zum Setzen der OpenBoot PROM-Variablen disabledmemory-list finden Sie unter "Specific NVRAM Variables" im Dokument *Platform Notes: Sun Enterprise 3x00, 4x00, 5x00, and 6x00 Systems in der Dokumentation zu dieser Version*.

#### Entladen von nicht zum Detaching geeigneten Treibern

Sollte es erforderlich sein, Treiber zu entladen, die beim Detaching Probleme bereiten könnten, ermitteln Sie mit der Befehlszeile modinfo(1M) die Modul-IDs der Treiber. Diese können Sie dann im Befehl modunload(1M) zum Entladen der Treiber verwenden, die beim Detaching Probleme verursachen können.

#### Speicher-Interleaving

Eine Speicherplatine oder CPU-/Speicherplatine mit aktiviertem Speicher-Interleaving kann nicht dynamisch dekonfiguriert werden.

- **Um zu ermitteln, ob das Speicher-Interleaving aktiviert ist, verwenden Sie den Befehl** prtdiag **oder** cfgadm**.**
- **Um DR-Operationen bei CPU-/Speicherplatinen zu ermöglichen, setzen Sie die NVRAM-Eigenschaft** memory-interleave **auf** min**.**

Weitere Informationen zum Speicher-Interleaving finden Sie unter ["Speicher-](#page-70-0)[Interleaving nach einem schwerwiegenden Zurücksetzen falsch eingestellt](#page-70-0) [\(Bug-ID 4156075\)" auf Seite 63](#page-70-0) und unter ["DR: Dekonfiguration einer CPU-/](#page-70-1) [Speicherplatine mit aktiviertem Speicher-Interleaving ist nicht möglich](#page-70-1) [\(Bug-ID 4210234\)" auf Seite 63.](#page-70-1)

#### Fehlgeschlagener Selbsttest während einer Connect-Operation

Wenn während einer DR Connect-Operation die Fehlermeldung "cfgadm: Hardware specific failure: connect failed: firmware operation error" angezeigt wird, entfernen Sie die Platine möglichst bald aus dem System. Der Selbsttest der Platine ist fehlgeschlagen, und durch das Entfernen dieser Platine vermeiden Sie mögliche Rekonfigurationsprobleme beim nächsten Systemstart.

Wenn Sie die fehlgeschlagene Operation sofort erneut ausführen wollen, müssen Sie die Platine zunächst entfernen und dann wieder einsetzen. Andernfalls lässt der Status der Platine keine weiteren Operationen zu.

# Bekannte Fehler

Die folgende Liste unterliegt ständigen Änderungen. Die neuesten Informationen zu Fehlern und Patches finden Sie unter:

http://sunsolve5.sun.com/sunsolve/Enterprise-dr.

## <span id="page-70-0"></span>Speicher-Interleaving nach einem schwerwiegenden Zurücksetzen falsch eingestellt (Bug-ID 4156075)

Nach Neustart eines Sun Enterprise *x*500-Servers wegen schwerwiegenden Fehlers befindet sich das Speicher-Interleaving in einem fehlerhaften Status. Alle folgenden DR-Operationen schlagen fehl. Das Problem tritt nur auf, wenn das Speicher-Interleaving auf min gesetzt ist.

Lösung: Es gibt die zwei unten genannten Möglichkeiten.

- **Zum Beheben des Problems, nachdem es aufgetreten ist, setzen Sie das System an der Eingabeaufforderung** OK **manuell zurück.**
- **Um das Problem zu vermeiden, setzen Sie die NVRAM-Eigenschaft** memoryinterleave **auf** max**.**

Dies aktiviert das Speicher-Interleaving bei jedem Systemstart. Diese Möglichkeit ist jedoch unter Umständen nicht geeignet, denn eine Speicherplatine mit aktiviertem Speicher-Interleaving kann nicht dynamisch dekonfiguriert werden (siehe ["DR:](#page-70-1) [Dekonfiguration einer CPU-/Speicherplatine mit aktiviertem Speicher-Interleaving](#page-70-1) [ist nicht möglich \(Bug-ID 4210234\)" auf Seite 63](#page-70-1)).

### <span id="page-70-1"></span>DR: Dekonfiguration einer CPU-/Speicherplatine mit aktiviertem Speicher-Interleaving ist nicht möglich (Bug-ID 4210234)

Eine CPU-/Speicherplatine mit aktiviertem Speicher-Interleaving kann nicht dekonfiguriert werden.

Wenn Sie eine CPU-Platine mit Hauptspeicher oder eine reine Hauptspeicherplatine dekonfigurieren und danach vom System trennen wollen, muss der Speicher zunächst dekonfiguriert werden. Wenn für den Speicher auf der Platine jedoch das Speicher-Interleaving mit Speicher auf anderen Platinen aktiviert ist, kann der Speicher nicht dynamisch dekonfiguriert werden.

Ob das Speicher-Interleaving aktiviert ist, können Sie mit dem Befehl prtdiag oder cfgadm überprüfen.

Lösung: Fahren Sie das System herunter, bevor Sie an der Platine Wartungsarbeiten vornehmen und starten Sie es danach neu. Sollen zukünftig DR-Operationen mit der CPU-/Speicherplatine möglich sein, muss die NVRAM-Eigenschaft memoryinterleave auf min gesetzt sein. Weitere relevante Informationen zum Speicher-Interleaving finden Sie unter ["Speicher-Interleaving nach einem schwerwiegenden](#page-70-0) [Zurücksetzen falsch eingestellt \(Bug-ID 4156075\)" auf Seite 63](#page-70-0).

### DR: Dekonfiguration einer CPU-/Speicherplatine mit permanentem Speicher ist nicht möglich (Bug-ID 4210280)

Wenn Sie eine CPU-Platine mit Hauptspeicher oder eine reine Hauptspeicherplatine dekonfigurieren und danach vom System trennen wollen, muss der Speicher zunächst dekonfiguriert werden. Manche Speicherbereiche können zur Zeit jedoch nicht neu zugewiesen werden. Solche Speicherbereiche sind permanent.

Permanenter Speicher auf einer Platine ist in der cfgadm-Statusanzeige als "permanent" gekennzeichnet:

```
# cfgadm -s cols=ap_id:type:info
Ap_Id Type Information
ac0:bank0 memory slot3 64Mb base 0x0 permanent
ac0:bank1 memory slot3 empty
ac1:bank0 memory slot5 empty
ac1:bank1 memory slot5 64Mb base 0x40000000
```
In diesem Beispiel befindet sich auf der Platine in Steckplatz 3 permanenter Speicher. Die Platine kann also nicht entfernt werden.

Lösung: Fahren Sie das System herunter, bevor Sie an der Platine Wartungsarbeiten vornehmen und starten Sie es danach neu.
## cfgadm Disconnect schlägt fehl, wenn cfgadm-Befehle gleichzeitig ausgeführt werden (Bug-ID 4220105)

Wenn für eine Platine ein cfgadm-Prozess läuft, schlägt der Versuch, gleichzeitig eine zweite Platine zu trennen, fehl.

Eine cfgadm Disconnect-Operation schlägt fehl, wenn ein weiterer cfgadm-Prozess bereits für eine andere Platine läuft. Die folgende Meldung wird ausgegeben:

```
cfgadm: Hardware specific failure: disconnect failed: nexus error
during detach: Adresse
```
Lösung: Führen Sie immer nur eine cfgadm-Operation aus. Wenn eine cfgadm-Operation für eine Platine läuft, warten Sie, bis diese abgeschlossen ist, bevor Sie eine cfgadm Disconnect-Operation für eine zweite Platine starten.

## Drain oder Detach sind bei Sun Enterprise Server-Platinen mit QFE-Karten nicht möglich (Bug-ID 4231845)

Wenn ein Server als Boot-Server für Clients der Intel Plattform konfiguriert wird, die auf Solaris 2.5.1 basieren, laufen mehrere rpld-Jobs, unabhängig davon, ob die Geräte benutzt werden. Aufgrund dieser aktiven Verweise können solche Geräte mit DR-Operationen nicht abgehängt werden.

Lösung: Führen Sie eine DR Detach-Operation durch:

- **1. Entfernen Sie das Verzeichnis** /rplboot**, oder benennen Sie es um.**
- **2. Fahren Sie die NFS-Dienste mit dem folgenden Befehl herunter:**

# **sh /etc/init.d/nfs.server stop**

- **3. Führen Sie die DR Detach-Operation aus.**
- **4. Starten Sie die NFS-Dienste mit dem folgenden Befehl:**

# **sh /etc/init.d/nfs.server start**

# Versionshinweise zum Sun Enterprise 10000

Dieses Kapitel enthält die Versionshinweise für die folgenden Funktionen der Sun Enterprise 10000 Server: Dynamic Reconfiguration (DR), InterDomain Networks (IDNs) und die Betriebsumgebung Solaris auf Sun Enterprise 10000-Domains.

## Dynamische Rekonfiguration

### DR-Modell 3.0

Auf Sun Enterprise 10000-Domains mit Solaris 9 12/03 muss das DR-Modell 3.0 verwendet werden.Der Begriff DR-Modell 3.0 bezieht sich auf DR-Funktionalität, die zur Ausführung von DR-Operationen auf dem SSP die folgenden Befehle verwendet:

- $\blacksquare$  addboard $(1M)$
- moveboard(1M)
- deleteboard(1M)
- showdevices(1M)
- refgadm(1M)

Zusätzlich dazu können Sie auf Domains zum Abrufen von Statusinformationen den Befehl cfgadm(1M) ausführen. Beachten Sie, dass das DR-Modell 3.0 zum Koordinieren von DR-Operationen mit anderen Anwendungsprogrammen, die auf einer Domain ausgeführt werden, auch eine Schnittstelle zu Reconfiguration Coordination Manager (RCM) besitzt.

**Hinweis –** Das DR-Modell 3.0 ist das einzige Modell, das von Solaris 9 12/03 unterstützt wird. Einzelheiten zum DR-Modell 3.0 erhalten Sie im Dokument *Sun Enterprise 10000 Dynamic Reconfiguration User Guide* (Bestellnummer 816-3627-10).

## Allgemeines

Dieser Abschnitt enthält allgemeine Hinseise zu DR auf dem Sun Enterprise 10000- Server. Vor einem Versuch, DR zu installieren oder zu konfigurieren, sollten Sie diesen Abschnitt unbedingt lesen.

#### DR und gebundene Benutzerprozesse

In der Betriebsumgebung Solaris 9 12/03 trennt DR nicht mehr automatisch Benutzerprozesse von CPUs, die abgehängt werden. Diesen Vorgang müssen Sie jetzt vor einer Detach-Operation selbst ausführen. Der Drain-Vorgang schlägt fehl, wenn CPUs mit gebundenen Prozessen gefunden werden.

### Die Aktivierung von DR 3.0 erfordert in bestimmten Situationen einen zusätzlichen Arbeitsschritt (Bug-ID 4507010)

Wenn Sie auf einer Domain ein Upgrade oder eine Neuinstallation der Solaris Betriebsumgebung durchführen, bevor Sie das SSP auf Version 3.5 aufrüsten, wird die Domain für DR 3.0 nicht korrekt konfiguriert.

Lösung: Führen Sie als superuser folgenden Befehl auf der Domain aus, nachdem das SSP auf Version 3.5 aufgerüstet wurde. Diese Lösung muss erst angewendet werden, wenn DR 3.0 auf der Domain aktiviert ist.

# **devfsadm -i ngdr**

## InterDomain-Netzwerke (IDN)

### Allgemeines

Um eine Domain in ein IDN einzubinden, müssen alle Platinen dieser Domain mit aktivem Speicher mindestens über eine aktive CPU verfügen.

# Die Betriebsumgebung Solaris

In diesem Abschnitt finden Sie Informationen zu allgemeinen Problemen, bekannten Fehlern und Patches sowie sonstige Hinweise zur Version Solaris 9 12/03 auf dem Sun Enterprise 10000-Server.

## Allgemeines

Dynamische Rekonfiguration (DR) und InterDomain-Netzwerke werden in Solaris 9 12/03 unterstützt.

**Hinweis –** Vor dem Beginn einer Neuinstallation von Solaris 9 12/03 bzw. einer Aktualisierung auf Solaris 9 12/03 in einer Sun Enterprise 10000-Domain müssen Sie auf Ihrem System Service Processor SSP 3.5 installieren. SSP 3.5 unterstützt die Betriebsumgebung Solaris 9 12/03 auf Sun Enterprise 10000-Domains.

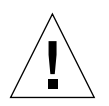

**Vorsicht –** Verwenden Sie nicht die Solaris 9 12/03 Installations-CD, da diese nicht für Installationen/Upgrades der Solaris Betriebsumgebung auf dem Sun Enterprise 10000 Server eingesetzt wird. Beginnen Sie die Installation mit der ersten der beiden Solaris 9 12/03-Software-CDs. Sie können die im Dokument *Sun Enterprise 10000 SSP 3.5 Installation Guide and Release Notes* beschriebenen Installationsanweisungen ausführen. Anstatt der Solaris 8 10/01-CDs müssen Sie jedoch die Solaris 9 12/03-Software-CDs verwenden.

### Solaris 9 12/03 und die Größe von Boot-Plattenpartitionen

Wenn Sie die Betriebsumgebung von Solaris 2.6 auf Solaris 9 12/03 aufrüsten und das im *SMCC Hardware-Plattform-Handbuch Solaris 2.6* vorgeschlagene Partitions-Layout verwenden, sind die Partitionen möglicherweise zu klein für das Upgrade. Die Partition /usr muß zum Beispiel mindestens 653 MB umfassen. Wenn /usr für das Upgrade zu klein ist, verwendet suninstall den DSR-Modus (Dynamic Space Reallocation), um den Speicherplatz der Festplattenpartitionen neu zuzuweisen.

DSR berechnet dabei möglicherweise ein Partitions-Layout, das für einige Systeme nicht zulässig ist. So wählt DSR zum Beispiel möglicherweise Partitionen aus, die DSR als unbenutzt erkennt (Nicht-UFS-Partitionen, die Raw-Daten oder andere Typen von Dateisystemen enthalten). Wenn DSR eine benutzte Partition auswählt, können Daten verloren gehen. Sie müssen daher den aktuellen Status der Partitionen kennen, die DSR verwenden will, bevor Sie DSR mit der Neuzuweisung der Festplattenpartitionen fortfahren lassen.

Wenn DSR ein zulässiges Layout vorschlägt und Sie die Neuzuweisung bestätigen, ändert DSR die betroffenen Dateisysteme, und die Aufrüstung wird fortgesetzt. Wenn jedoch kein für Ihr System zulässiges Layout vorgeschlagen wird, müssen Sie das Boot-Gerät eventuell von Hand neu partitionieren oder eine Neuinstallation durchführen.

#### OpenBoot PROM-Variablen

Bevor Sie den Befehl boot net an der OpenBoot PROM-Eingabeaufforderung (ok) eingeben, müssen Sie überprüfen, ob die Variable local-mac-address? auf *false* gesetzt ist (werkseitige Standardeinstellung). Ist die Variable auf *true* gesetzt, müssen Sie sicherstellen, daß dieser Wert für die lokale Konfiguration geeignet ist.

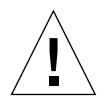

**Vorsicht –** Wenn local-mac-address? auf *true* gesetzt ist, kann die Domain möglicherweise nicht erfolgreich über das Netzwerk gestartet werden.

In einem netcon(1M)-Fenster können Sie den folgenden Befehl an der OpenBoot PROM-Eingabeaufforderung eingeben, um die Werte der OpenBoot PROM-Variablen anzuzeigen:

ok **printenv**

- So setzen Sie die Variable local-mac-address?
- **1. Wenn die Variable auf** true **gesetzt ist, setzen Sie sie mit dem Befehl** setenv **auf** false**.**

ok **setenv local-mac-address? false**

# Dynamische Rekonfiguration auf Sun Fire 15K/12K-Systemen

In diesem Kapitel sind die wichtigsten domainseitigen DR-Fehler auf Sun Fire-High-End-Servern beschrieben, die zum Zeitpunkt der Veröffentlichung dieses Dokuments bekannt waren. Siehe auch die Webseite zum Thema DR auf Sun Fire-High-End-Servern unter:

http://www.sun.com/servers/highend/dr\_sunfire/slot1\_dr.html

Informationen über SMS-seitige DR-Fehler entnehmen Sie bitte den *SMS Release Notes* zu der auf Ihrem System ausgeführten Version von SMS sowie der oben genannten DR-Webseite.

## Bekannte Softwarefehler

### Der Prozess memscrubber ruht in Domains mit großer Speicherkonfiguration nie (Bug-ID 4647808)

Bei Domainkonfigurationen mit großem Hauptspeicherumfang (340 GB oder mehr) monopolisiert der Speicherbereinigungs-Thread entweder beim Booten oder in Folge einer DR-Operation alle 12 Stunden für eine Dauer von 60 bis 90 Minuten eine bestimmte Systemsperre. Jede DR-Operation, durch die versucht wird, während dieses Zeitraums Hauptspeicher in der Domain zu konfigurieren oder zu entfernen, bleibt bis zur Aufhebung der Systemsperre hängen. Solange eine DR-Operation aus diesem Grund hängt, bleiben auch alle weiteren DR-Operationen hängen.

Lösung: Dieses Problem ergibt sich innerhalb von 90 Minuten von selbst. Zur Vermeidung des Problems fügen Sie vor dem Booten die folgende Zeile in die Datei /etc/system ein:

**set memscrub\_span\_pages = 0x3000**

## Deleteboard zeigt Speicherverlustfehler (Bug-ID 4730142)

Bei der Ausführung eines DR-Befehls auf einem System, das mit der SunSwift PCI-Karte, Option 1032, konfiguriert ist, werden möglicherweise Meldungen der folgenden Art angezeigt:

```
Aug 12 12:27:41 machine genunix: WARNING:
  vmem_destroy('pcisch2_dvma'): leaked
```
Diese Meldungen sind harmlos; der DVMA-Bereich wird bei der DR-Operation ordnungsgemäß aktualisiert. Es findet kein wirklicher Kernel-Speicherverlust statt. Dieser Fehler betrifft Domains mit den Betriebssystemen Solaris 8 und Solaris 9.

Lösung: Es ist keine Abhilfemaßnahme erforderlich. Um die Anzeige der Meldung zu vermeiden, fügen Sie die folgende Zeile in /etc/system ein:

**set pcisch:pci\_preserve\_iommu\_tsb=0**

## glm: scsi\_transport während DR-Operation bleibt hängen (Bug-ID 4737786)

Eine auf einen Permanentspeicher in einem System mit aktivem glm-Treiber ausgeführte cfgadm(1M)-Operation bleibt unter Umständen hängen. Dieses Problem tritt bei DR-Operationen mit Permanentspeicher auf, die eine Ruhigstellung des Systems über suspend/resume erfordern. Ursache des Problems ist der glm-Treiber. Dieser Fehler betrifft Domains mit den Betriebssystemen Solaris 8 und Solaris 9.

Lösung: Entfernen Sie keinen Permanentspeicher aus solchen Systemen.

## Systempanik bei gleichzeitiger Ausführung einer DR-Operation an Steckplatz 1 und einer PCI-Hotplug-Operation (Bug-ID 4797110)

Das Entfernen einer hsPCI-E/A-Platine, während dort gleichzeitig eine PCI-Optionskarte konfiguriert wird, löst eine Systempanik aus. Ein Beispiel für eine solche Situation ist die gleichzeitige Ausführung der folgenden Befehle (in diesem Beispiel ist pcisch18:e03b1slot2 einer der vier PCI-Steckplätze an IO3):

- cfgadm -c unconfigure IO3
- cfgadm -c configure pcisch18:e03b1slot2

Dieser Fehler betrifft Domains mit Solaris 8- und Solaris 9-Software und ist auf der DR-Webseite dokumentiert.

Lösung: Führen Sie keine PCI-Hotplug-Operation durch, während eine hsPCI-E/A-Platine aus der Konfiguration entfernt wird.

## Panik: mp\_cpu\_quiesce: cpu\_thread != cpu\_idle\_thread (Bug-ID 4873353)

Wird ein ausgeschalteter Prozessor mit psradm(1M) in den Offline-Zustand geschaltet, kann eine nachfolgende DR-unconfigure-Operation auf diesem Prozessor zu einer Systempanik führen.

Lösung: Verwenden Sie psradm(1M) nicht, um ausgeschaltete Prozessoren in den Offline-Zustand zu schalten.

## Bekannte Hardwarefehler

## GigaSwift Ethernet MMF-Verbindung mit CISCO 4003-Switch schlägt nach DR-Operation fehl (Bug-ID 4709629)

Bei dem Versuch, auf einem System mit Sun GigaSwift Ethernet MMF Option X1151A, Teilenr. 595-5773, an bestimmten CISCO-Switches eine DR-Operation durchzuführen, schlägt die Verbindung fehl. Das Problem wird durch einen bekannten Fehler in der folgenden CISCO-Hardware/Firmware verursacht:

- CISCO WS-c4003 (Firmware: WS-C4003, Version NmpSW: 4.4(1))
- CISCO WS-c4003 (Firmware: WS-C4003, Version NmpSW: 7.1(2))
- CISCO WS-c5500 (Firmware: WS-C5500, Version McpSW: 4.2(1) und NmpSW: 4.2(1))

Dieses Problem tritt beim Switch CISCO 6509 nicht auf.

Lösung: Verwenden Sie einen anderen Switch-Typ, oder informieren Sie sich bei Cisco über etwaige Patches.